# **ImageChecker®**

**Computer-Aided Detection** 

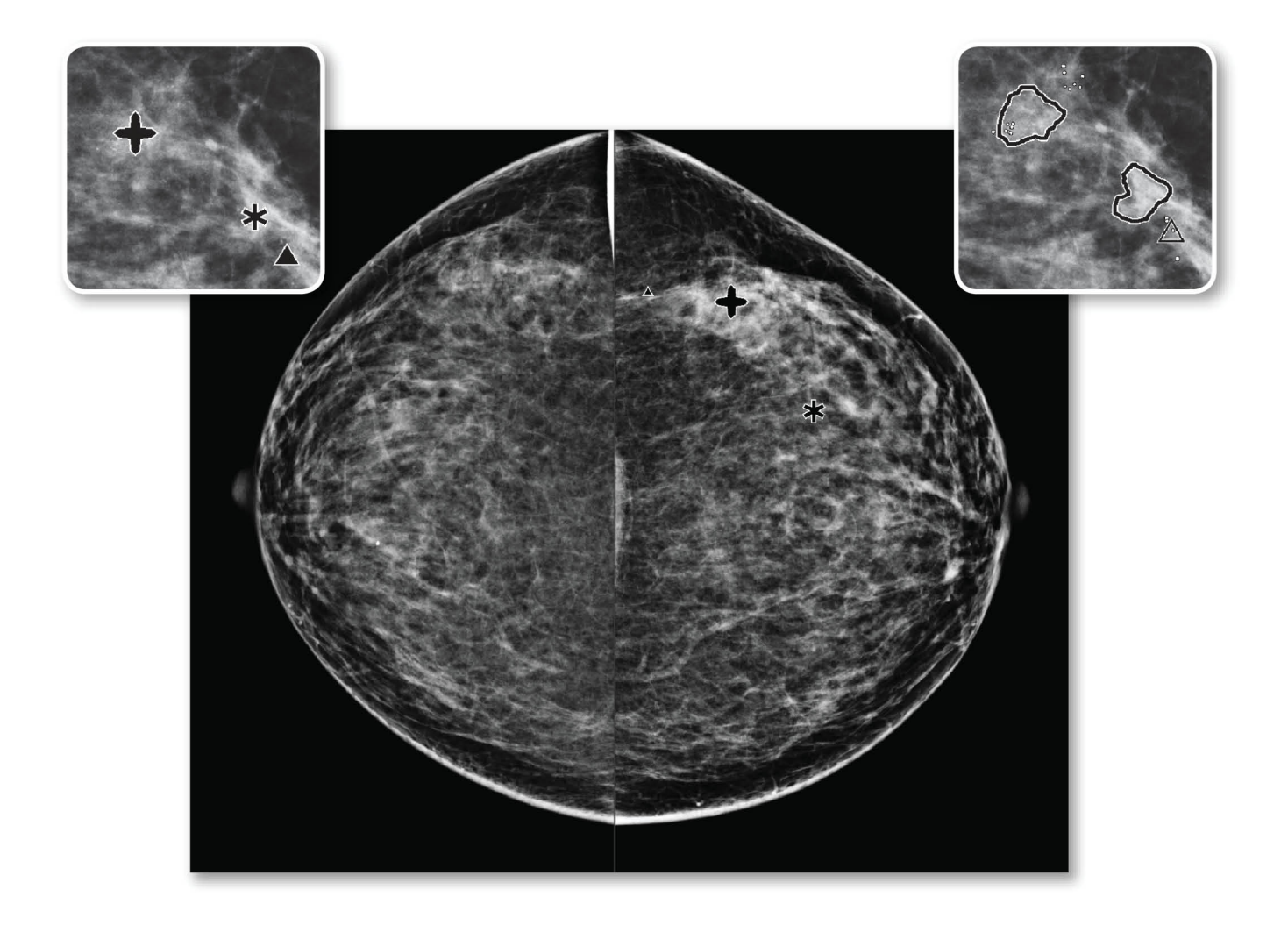

## ImageChecker® CAD Begrijpen Gebruikershandleiding

voor softwareversie 10.0 MAN-05228-1502 Revisie 002

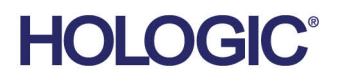

## **ImageChecker®**  Computerondersteunde Detectie (CAD)

## Gebruikershandleiding

voor softwareversie 10.0

Onderdeelnummer MAN-05228-1502 Revisie 002 December 2019

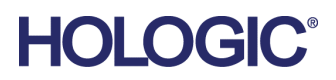

#### **Technische Hulp**

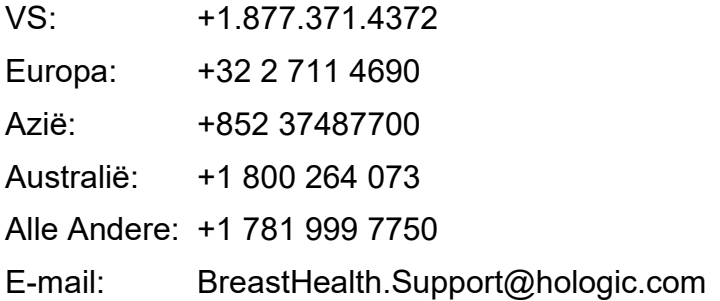

© 2017 - 2019 Hologic, Inc. Gedrukt in de Verenigde Staten. Deze handleiding is oorspronkelijk geschreven in het Engels.

Hologic, Cenova, C-View, Citra, Dimensions, Emphasize, ImageChecker, LesionMetrics, Malc, PeerView, RightOn, SecurView, Selenia, 3Dimensions, en de bijbehorende logo's zijn handelsmerken en/of gedeponeerde handelsmerken van Hologic, Inc., en/of haar dochterondernemingen in de Verenigde Staten en/of andere landen. Alle andere handelsmerken, gedeponeerde handelsmerken en productnamen zijn het eigendom van hun respectieve eigenaars.

Dit product kan worden beschermd door een of meer Amerikaanse of buitenlandse octrooien, zoals aangegeven op *[www.Hologic.com/patents](http://www.hologic.com/patents)*.

## Inhoudsopgave

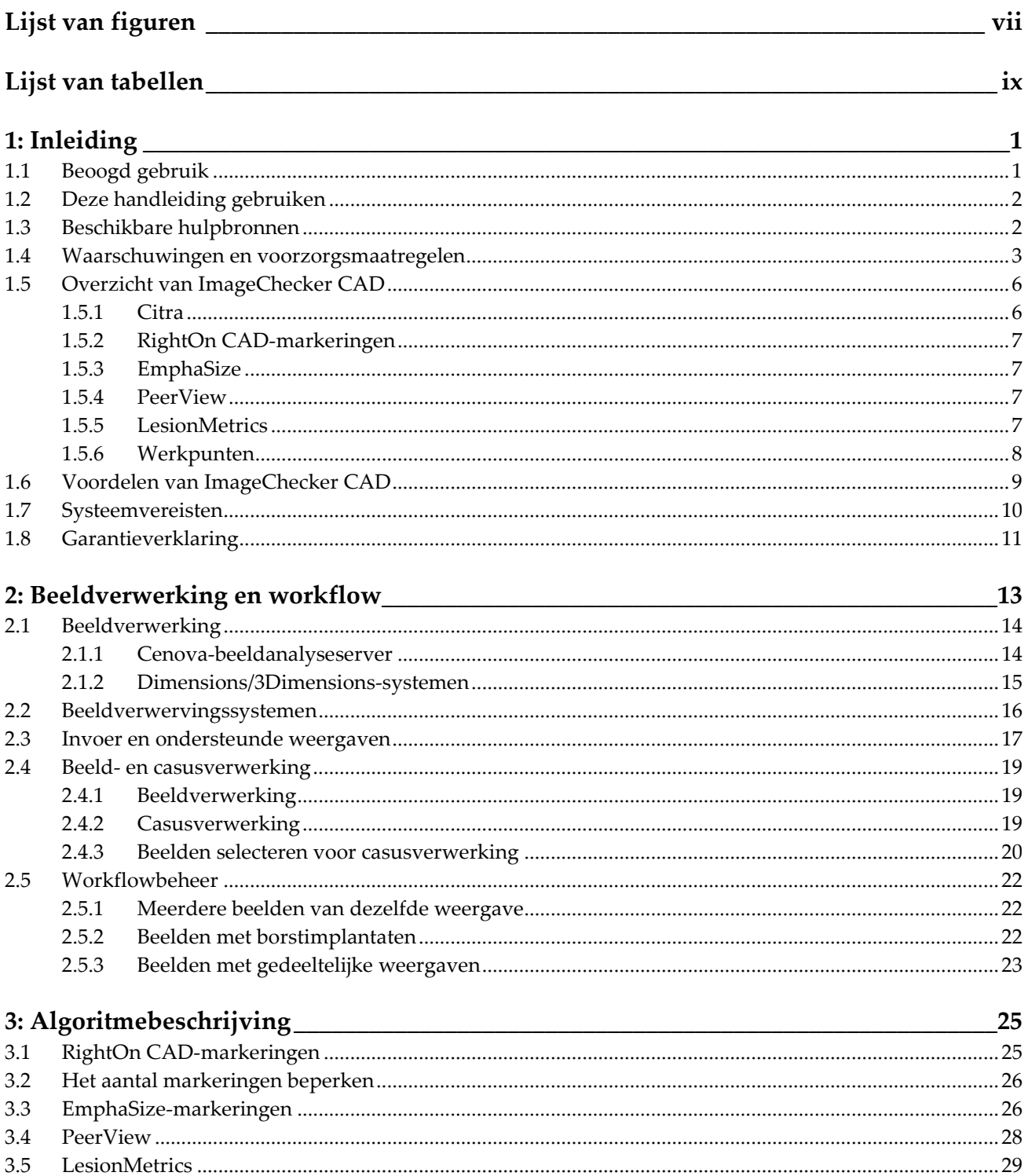

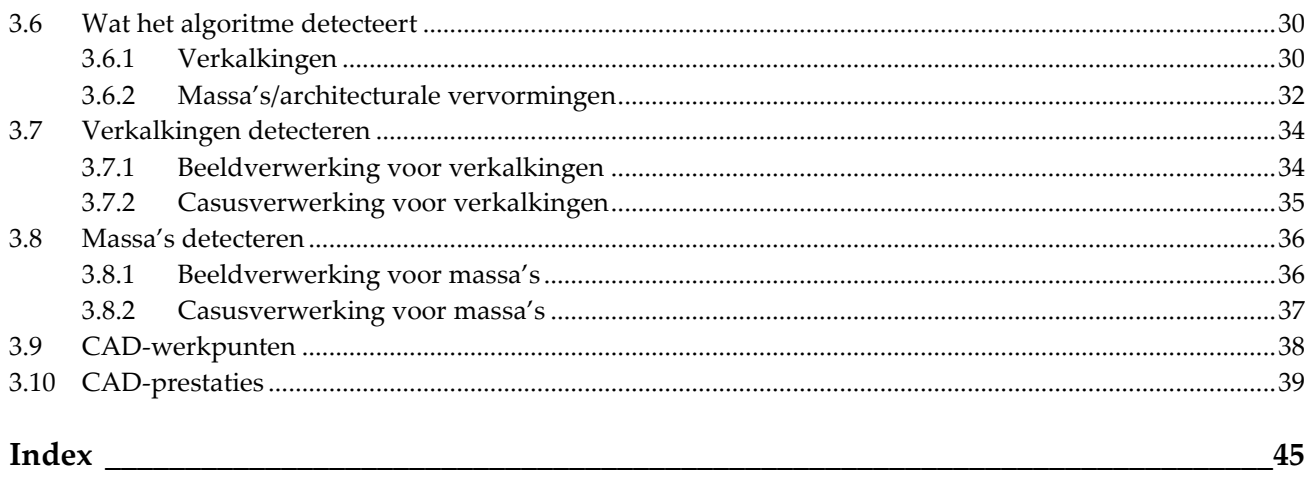

## <span id="page-6-0"></span>**Lijst van figuren**

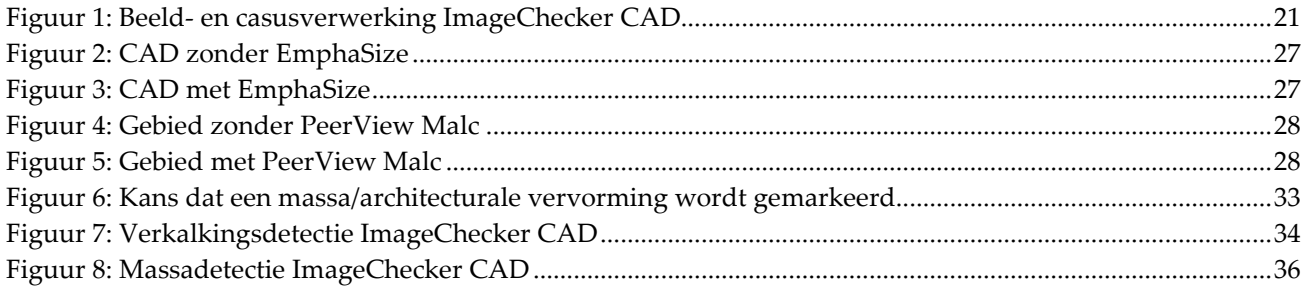

## <span id="page-8-0"></span>**Lijst van tabellen**

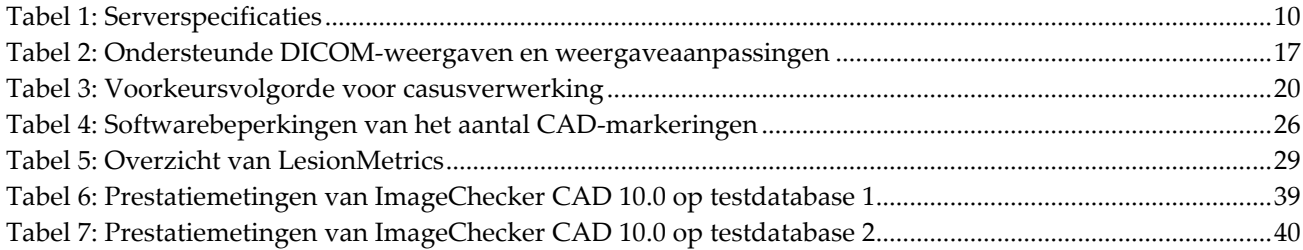

## **1: Inleiding Hoofdstuk 1**

<span id="page-10-0"></span>*[Beoogd gebruik](#page-10-1)* op pagina [1](#page-10-1)

*[Deze handleiding gebruiken](#page-11-0)* op pagin[a 2](#page-11-0)

*[Beschikbare hulpbronnen](#page-11-1)* op pagin[a 2](#page-11-1)

*[Waarschuwingen en voorzorgsmaatregelen](#page-12-0)* op pagina [3](#page-12-0)

*[Overzicht van ImageChecker CAD](#page-15-0)* op pagina [6](#page-15-0)

*[Voordelen van ImageChecker CAD](#page-18-0)* op pagina [9](#page-18-0)

*[Systeemvereisten](#page-19-0)* op pagin[a 10](#page-19-0)

*[Garantieverklaring](#page-20-0)* op pagin[a 11](#page-20-0)

ImageChecker® CAD is een softwaretoepassing die door radiologen wordt gebruikt voor het analyseren van tweedimensionale digitale mammografiebeelden. De software is een gelicentieerde optie die kan worden gebruikt op de Cenova™-beeldanalyseserver, bepaalde versies van Selenia® Dimensions®/3Dimensions™ digitale mammografiesystemen of een server met vergelijkbare functionaliteit die voldoet aan de eisen voor gegevensinvoer en -uitvoer van ImageChecker CAD.

De informatie in deze handleiding is bedoeld als referentie voor radiologen en kliniekmedewerkers die moeten begrijpen hoe computerondersteunde detectie (CAD) in hun praktijk kan worden geïntegreerd.

## <span id="page-10-1"></span>**1.1 Beoogd gebruik**

 $R_{x}$ Only

Let op: Krachtens de federale wetgeving in de Verenigde Staten mag dit product alleen door of op voorschrift van een arts worden verkocht.

ImageChecker CAD is een softwaretoepassing voor het identificeren en markeren van gebieden van belang bij routinescreening en diagnostische mammogrammen om deze onder de aandacht van de radioloog te brengen nadat de eerste controle is voltooid. ImageChecker CAD helpt de radioloog observationele vergissingen tot een minimum te beperken door op het oorspronkelijke mammogram gebieden te identificeren waarvoor mogelijk een tweede beoordeling nodig is.

## <span id="page-11-0"></span>**1.2 Deze handleiding gebruiken**

Deze handleiding is als volgt ingedeeld:

- *[Inleiding](#page-10-0)* op pagina [1](#page-10-0) biedt een overzicht van de ImageChecker CAD-toepassing met inbegrip van functies, voordelen en voorzorgsmaatregelen voor gebruik.
- *[Beeldverwerking en workflow](#page-22-0)* op pagina [13](#page-22-0) bevat een toelichting over hoe informatie door systemen met ImageChecker CAD stroomt, over de ondersteunde mammografieweergaven en over het beheer van de workflow.
- *[Algoritmebeschrijving](#page-34-0)* op pagina [25](#page-34-0) bevat informatie over hoe het ImageChecker CADalgoritme mammografiebeelden analyseert.

In deze handleiding worden de volgende conventies gebruikt om technische en veiligheidsinformatie van bijzonder belang aan te geven.

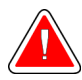

## **WAARSCHUWING!**

**Een instructie die moet worden gevolgd om een gevaarlijke situatie te vermijden.**

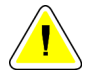

#### **Let op:**

**Een instructie die moet worden gevolgd om schade aan het systeem te vermijden.**

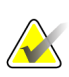

#### **Belangrijk**

Een instructie die moet worden gevolgd om zeker te zijn van correcte resultaten en optimale prestaties of informatie die wordt verstrekt om de beperkingen van het apparaat te verduidelijken.

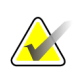

#### **Opmerking**

Informatie die wordt verstrekt om een bepaalde stap of procedure te verduidelijken.

## <span id="page-11-1"></span>**1.3 Beschikbare hulpbronnen**

Naast deze gebruikershandleiding zijn de volgende hulpbronnen beschikbaar.

- **Opleiding:** Er is opleidingsmateriaal beschikbaar. Voor meer informatie kunt u contact opnemen met uw Hologic-vertegenwoordiger.
- **Website:** De website van Hologic (*[www.hologic.com](http://www.hologic.com/)*) biedt toegang tot elektronische versies van gebruikershandleidingen. Voor gedrukte exemplaren kunt u contact opnemen met uw Hologic-vertegenwoordiger.
- **Technische ondersteuning en service:** Raadpleeg de copyrightpagina van deze handleiding voor informatie.

## <span id="page-12-0"></span>**1.4 Waarschuwingen en voorzorgsmaatregelen**

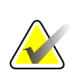

#### **Opmerking**

Raadpleeg de *gebruikershandleiding* bij Cenova voor waarschuwingen en voorzorgsmaatregelen met betrekking tot de installatie, het gebruik en het onderhoud van de Cenova-server.

Raadpleeg de *gebruikershandleiding* bij het respectieve Selenia Dimensions/3Dimensions digitale mammografiesysteem voor waarschuwingen en voorzorgsmaatregelen met betrekking tot de installatie, het gebruik en het onderhoud van Selenia Dimensions/3Dimensions.

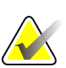

#### **Belangrijk**

Lees voordat u de met ImageChecker CAD verwerkte beelden beoordeelt de volgende instructies, die worden verstrekt om correcte resultaten en optimale prestaties te garanderen of om beperkingen van het algoritme te verduidelijken.

- De radioloog dient de interpretatie uitsluitend te baseren op beelden van diagnostische kwaliteit en zich niet te laten leiden door ImageChecker CADmarkeringen voor interpretatie.
- ImageChecker CAD is een detectiehulpmiddel, geen interpretatiehulpmiddel. De radioloog zou de ImageChecker-markeringen pas na de eerste controle moeten activeren.
- ImageChecker CAD versterkt niet wat de gebruiker ziet, maar helpt gebieden op mammogrammen te identificeren die opnieuw moeten worden onderzocht.
- Werkstations die gebruikmaken van Hologic CAD-markeringsschema's identificeren verkalkingsbevindingen met driehoeken (verkalkingsmarkeringen) en massabevindingen met sterretjes (massamarkeringen). Als de massa- en verkalkingsbevindingen op dezelfde plaats op het beeld voorkomen, identificeert het werkstation de bevindingen met markeringen in de vorm van de vier punten van een kompas (Malc™-markeringen). Deze bevindingen duiden mogelijk niet op kanker en de vaardigheid van de gebruiker is nog steeds belangrijk voor een juiste interpretatie van de gemarkeerde gebieden.
- EmphaSize™-markeringen (variabele grootte) Locaties kunnen ervoor kiezen om EmphaSize-markeringen weer te geven. De grootte van kalk-, massa- of Malcmarkeringen is dan evenredig aan de prominentie van de voor elke bevinding berekende kenmerken. De gemarkeerde bevindingen duiden mogelijk niet op kanker en de vaardigheid van de gebruiker is nog steeds belangrijk voor een juiste interpretatie van de door het apparaat gemarkeerde gebieden.

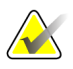

#### **Belangrijk**

Hologic adviseert om bij de routine-interpretatie van mammogrammen en resultaten van ImageChecker CAD een mammografiewerkstation te gebruiken dat door de FDA is goedgekeurd, recent is gekalibreerd en gebruikmaakt van een Hologic CADmarkeringsschema.

- De ImageChecker CAD-software identificeert niet alle verdachte gebieden voor kanker.
	- De software markeert niet alle laesies en gebruikers mogen niet worden weerhouden van het opstellen van een bevinding als de software een bepaalde locatie niet markeert.
	- De software is niet ontworpen om veranderingen ten opzichte van eerdere mammogrammen te detecteren.
	- De software is niet ontworpen om verdikking van de huid of terugtrekking van de tepels te detecteren.
	- Borstcondities die de mammografische gevoeligheid verminderen, zoals de dichtheid van normaal weefsel, verminderen ook de gevoeligheid van de software.
	- De software is gevoeliger voor de detectie van verkalkingen dan massa's en de gevoeligheid is afhankelijk van de gekozen locatiespecifieke werkpunten. Zie *[CAD-werkpunten](#page-47-0)* op pagina [38](#page-47-0) voor de gevoeligheidswaarden. Niet alleen worden niet alle massa's gemarkeerd, maar het algoritme heeft ook een lagere gevoeligheid voor massa's met een diameter van meer dan 2,5 cm.
	- Individuele oefenpatronen kunnen de resultaten van het gebruik van ImageChecker CAD beïnvloeden. Daarom moet elke instelling en radioloog de resultaten die de software heeft op de mammografiepraktijk nauwlettend in de gaten houden om de doeltreffendheid ervan te optimaliseren.
- Bij een laesie op of nabij de borstspier kan ImageChecker CAD in zeldzame gevallen een negatieve waarde voor de afstand tot de borstkaswand rapporteren.
- ImageChecker CAD-markeringen op een conventioneel 2D-mammografiebeeld en het bijbehorende gegenereerde 2D-beeld van een ComboHD-procedure kunnen verschillen als gevolg van verschillen in beeldkenmerken.

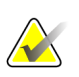

#### **Opmerking**

Een gegenereerd 2D-beeld is een tweedimensionaal beeld dat is samengesteld uit met tomosynthese gereconstrueerde segmenten.

- De prestaties van ImageChecker CAD zijn niet gekarakteriseerd voor mammografische beelden met minder dan 2,5 cm² borstweefsel.
- ImageChecker CAD verwerkt geen beelden die de volgende DICOMweergaveaanpassingen (met Systematized Nomenclature of Medicine-codes (SNOMED)) bevatten:
	- Cleavage (R-102D2)
	- Versterking (R-102D6)
	- Puntcompressie (R-102D7)
- De prestaties van ImageChecker CAD zijn niet gekarakteriseerd voor mammogrammen van patiënten met:
	- Borstimplantaten. Weergaven met verplaatste implantaten met minder dan 2,5 cm (1 inch) van het borstimplantaat op het beeld worden echter wel effectief verwerkt door ImageChecker CAD. Zie ook *[Beelden met borstimplantaten](#page-31-2)* op pagin[a 22.](#page-31-2)
	- Gedeeltelijke weergaven (bijv. 'mozaïekweergaven') zonder volledige borstrand. Verwerk alleen weergaven met volledige borstranden. Zie ook *[Beelden met gedeeltelijke weergaven](#page-32-0)* op pagina [23.](#page-32-0)

## <span id="page-15-0"></span>**1.5 Overzicht van ImageChecker CAD**

ImageChecker CAD identificeert gebieden van belang, zoals bijvoorbeeld clusters van felle punten (duidend op verkalkingsclusters) en dichte gebieden met of zonder stralingslijnen (duidend op massa's of architecturale vervormingen). Het algoritme identificeert visueel waarneembare structuren die enkele van de algemeen aanvaarde geometrische kenmerken van verkalkingen of massa's hebben. De gemarkeerde gebieden zijn niet noodzakelijkerwijs gebieden met een afwijking. Afwijkingen worden in het algemeen door de radioloog herkend bij een tweede beoordeling van de oorspronkelijke beelden.

ImageChecker CAD wordt geleverd met een aantal gelicentieerde functies. Na de installatie past de Hologic-servicemedewerker de software aan om geselecteerde functies in of uit te schakelen op basis van de voorkeuren van medewerkers op de locatie. Daarna kan uw Hologic-vertegenwoordiger u helpen nieuwe licenties toe te voegen en functies in of uit te schakelen.

#### <span id="page-15-1"></span>**1.5.1 Citra**

De standaardset ImageChecker CAD-functies is opgenomen in de Citra™-licentiegroep, die de volgende functies omvat:

- RightOn™ CAD-markeringen
- EmphaSize
- PeerView®
- LesionMetrics™ (niet beschikbaar wanneer de ImageChecker CAD-toepassing wordt uitgevoerd op een Dimensions/3Dimensions-systeem)

EmphaSize, PeerView en LesionMetrics zijn exclusieve Hologic-functies die worden ondersteund door een aantal diagnostische beoordelingswerkstations. Wanneer de resultaten op het werkstation worden weergegeven, helpen ze radiologen beter te begrijpen waarom een gebied van belang een CAD-markering heeft gekregen.

De Citra-functies worden kort beschreven op de volgende pagina's. Zie *[Algoritmebeschrijving](#page-34-0)* op pagina [25](#page-34-0) voor meer informatie.

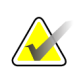

#### **Belangrijk**

Om de resultaten van elke ImageChecker CAD-functie weer te geven, moet het werkstation zijn uitgerust met software die de uitvoer van de serversoftware kan interpreteren. Individuele Citra-functies kunnen doorgaans worden uitgeschakeld op de server of het diagnostische werkstation. Sommige werkstations kunnen slechts een subset van Citra-functies interpreteren. Vraag uw werkstationleverancier naar de beschikbaarheid en integratie van ImageChecker CAD-functies met uw werkstation.

## <span id="page-16-0"></span>**1.5.2 RightOn CAD-markeringen**

Werkstations die gebruikmaken van Hologic CAD-markeringsschema's bieden drie soorten RightOn CAD-markeringen (massa, verkalking en Malc) die in de resultaten aanwezig kunnen zijn. U kunt per soort markeringen kiezen of u deze soort wilt weergeven. Elke markering geeft een gebied van belang aan dat door de radioloog moet worden beoordeeld.

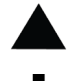

**Verkalking** – Markeert gebieden die duiden op verkalkingen

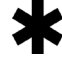

**Massa** – Markeert gebieden die duiden op dichtheden/massa's/architecturale vervormingen

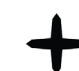

**Malc** – Samengestelde markering die aanduidt waar verkalkings- en massamarkeringen op dezelfde locatie op het beeld voorkomen

### <span id="page-16-1"></span>**1.5.3 EmphaSize**

Deze functie maakt het mogelijk om op het beoordelingswerkstation markeringen van variabele grootte weer te geven die samenhangen met de significantie van de bevinding. Wanneer het algoritme bepaalt dat een gebied belangrijker is, is de CAD-markering groter. De radioloog weet dan dat er meer aandacht aan het gebied moet worden besteed. EmphaSize-markeringen kunnen worden uitgeschakeld als het personeel van de kliniek ervoor kiest om ze niet te gebruiken. Zie *[EmphaSize-markeringen](#page-35-1)* op pagina [26](#page-35-1) voor meer informatie.

#### <span id="page-16-2"></span>**1.5.4 PeerView**

PeerView stelt de radioloog in staat om beter te begrijpen waarom een gebied van belang is gemarkeerd. Op geavanceerde beoordelingswerkstations, zoals Hologic SecurView® DX, markeert PeerView fysieke bevindingen die door het algoritme worden gedetecteerd. Zie *[PeerView](#page-37-0)* op pagina [28](#page-37-0) voor meer informatie.

#### <span id="page-16-3"></span>**1.5.5 LesionMetrics**

LesionMetrics biedt door ImageChecker CAD berekende gegevens voor elk gebied van belang dat door het algoritme wordt gemarkeerd. Afhankelijk van het type laesie kan de software metrische gegevens berekenen, zoals grootte van de laesie, afstand tot de tepel, afstand tot de borstkaswand, mate van spiculatie, verkalkingscontrast, aantal verkalkingen en massadichtheid. Zie *[LesionMetrics](#page-38-0)* op pagina [29](#page-38-0) voor meer informatie.

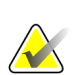

#### **Opmerking**

LesionMetrics is niet beschikbaar wanneer de ImageChecker CAD-toepassing wordt uitgevoerd op een Dimensions/3Dimensions-systeem.

#### <span id="page-17-0"></span>**1.5.6 Werkpunten**

#### *Conventionele 2D-mammografiebeelden*

Het ImageChecker CAD-algoritme voor conventionele 2D-mammografiebeelden biedt drie werkpunten (d.w.z. drempelwaarden voor het CAD-algoritme) om tegemoet te komen aan verschillende voorkeuren van radiologen: werkpunt 0, dat de nadruk legt op specificiteit (een laag foutmarkeringspercentage), werkpunt 1, een gebalanceerd tussenliggend punt en werkpunt, en werkpunt 2, dat de nadruk legt op gevoeligheid.

Bij de installatie van uw systeem is de serversoftware zo geconfigureerd dat deze standaard werkpunt 1 voor massa's en werkpunt 2 voor verkalkingen gebruikt. U kunt andere instellingen kiezen of uw servicevertegenwoordiger kan de werkpunten later wijzigen. Hologic adviseert nieuwe klanten om in de eerste vier tot zes weken de standaardinstellingen te gebruiken om vertrouwd te raken met de ImageCheckermarkeringen en het algoritmegedrag.

#### *Gegenereerde 2D-beelden*

Het ImageChecker CAD-algoritme voor gegenereerde 2D-beelden biedt op dit moment slechts één werkpunt (d.w.z. drempelwaarde voor het CAD-algoritme). Het werkpunt komt overeen met de standaardinstellingen voor verkalkingen en massa's voor conventionele 2D-mammografiebeelden.

Zie *[CAD-werkpunten](#page-47-0)* op pagina [38](#page-47-0) voor meer informatie.

## <span id="page-18-0"></span>**1.6 Voordelen van ImageChecker CAD**

Mammogrammen zijn lastig te interpreteren. Normaal borstweefsel verschilt sterk per vrouw en verandert in de loop der tijd. De radioloog moet ook een balans vinden tussen de noodzaak van nauwkeurige detectie van kanker en de noodzaak van beperking van het aantal onnodige procedures. De combinatie van het bekijken van een groot aantal casussen, vermoeidheid van de radioloog, het complexe beeld van de borststructuur en de subtiele aard van bepaalde waarneembare kenmerken van de ziekte kan leiden tot fout-negatieve resultaten. Uit onderzoek is gebleken dat veel onopgemerkte kankers over het hoofd worden gezien als gevolg van observationele vergissingen.<sup>[1,](#page-18-1) [2](#page-18-2), [3](#page-18-3)</sup> De prevalentie van observationele vergissingen is niet sterk gerelateerd aan ervaring en is mogelijk onvermijdelijk bij menselijke observeerders.

ImageChecker CAD werkt als een spellingscontrole voor medische beelden. Het is ontworpen om radiologen te helpen het aantal fout-negatieve resultaten als gevolg van observationele vergissingen te beperken door hun aandacht te vestigen op gebieden waarvoor mogelijk een tweede beoordeling nodig is.

ImageChecker CAD was de eerste computerondersteunde detectiesoftware die door de FDA werd goedgekeurd voor volledige beelddiagnose en mammogramscreening. Sinds die eerste goedkeuring is de ImageChecker CAD-software vele malen verbeterd, wat heeft geresulteerd in een algoritme dat zeer gevoelig is en weinig foute markeringen oplevert.

<span id="page-18-1"></span><sup>&</sup>lt;sup>1</sup> Martin JE, Moskowitz M, Milbrath JR. Breast Cancer Missed by Mammography. AJR. 1979; 132:737-739.

<span id="page-18-2"></span><sup>2</sup> Harvey JA, Fajardo LL, Innis CA. Previous Mammograms in Patients with Impalpable Breast Carcinoma: Retrospective vs Blinded Interpretation. AJR. 1993; 161:1167–1172.

<span id="page-18-3"></span><sup>&</sup>lt;sup>3</sup> Burhenne LJW, Wood SA, D'Orsi CJ, et al. Potential Contribution of Computer-aided Detection to the Sensitivity of Screening Mammography. Radiology. 2000; 215:554–562.

## <span id="page-19-1"></span><span id="page-19-0"></span>**1.7 Systeemvereisten**

De volgende tabel bevat de aanbevolen minimale specificaties voor de server die de ImageChecker CAD-toepassing uitvoert. Specificaties kunnen zonder kennisgeving worden gewijzigd.

| Kenmerk                                   | Minimale vereisten                    |  |
|-------------------------------------------|---------------------------------------|--|
| Type processor                            | Intel-gebaseerd, multicore            |  |
| Besturingssysteem                         | Windows 7 Pro SP1 64-bits of          |  |
|                                           | Windows 7 Pro Embedded SP1 64-bits of |  |
|                                           | Windows 10                            |  |
| Geheugen (RAM)                            | 4 GB                                  |  |
| Beschikbare schijfruimte op<br><b>HDD</b> | $120$ GB                              |  |
| Netwerkkaart                              | 100 Mbps                              |  |
| Optisch station                           | CD-ROM                                |  |

*Tabel 1: Serverspecificaties*

## <span id="page-20-0"></span>**1.8 Garantieverklaring**

Tenzij in de overeenkomst uitdrukkelijk anders wordt bepaald, geldt: i) Voor de originele klant geldt dat de door Hologic geproduceerde apparatuur gegarandeerd wezenlijk naar behoren zal werken overeenkomstig de gepubliceerde productspecificaties voor een periode van één (1) jaar vanaf de verzenddatum of, indien installatie vereist is, vanaf de installatiedatum ('Garantieperiode'); ii) röntgenbuizen voor digitale mammografie worden gedekt door een garantie van vierentwintig (24) maanden, tijdens welke periode de röntgenbuizen een volledige garantie hebben voor de eerste twaalf (12) maanden en gedurende maand 13 tot en met 24 een garantie die volgens een rechte lijn afneemt tot nul; iii) vervangingsonderdelen en gereviseerde artikelen worden gedekt door een garantie gedurende de resterende garantieperiode of negentig (90) dagen vanaf verzending, waarbij de langste van de twee geldt; iv) verbruiksartikelen voldoen gegarandeerd aan de gepubliceerde specificaties voor een periode die afloopt op de vervaldatum die staat aangegeven op de respectieve verpakkingen; v) gelicentieerde software werkt gegarandeerd overeenkomstig de gepubliceerde specificaties; vi) de levering van diensten geschiedt gegarandeerd op professionele wijze; vii) de garantie voor apparatuur die niet door Hologic geproduceerd is, wordt geboden door de desbetreffende fabrikant en dergelijke fabrieksgaranties gelden voor klanten van Hologic voor zover toegestaan door de fabrikant van dergelijke niet door Hologic geproduceerde apparatuur. Hologic garandeert niet dat producten zonder onderbreking of fouten zullen werken, of dat producten zullen functioneren met producten van andere fabrikanten die niet door Hologic zijn goedgekeurd. Deze garanties gelden niet voor artikelen die: (a) gerepareerd, verplaatst of gewijzigd zijn door anderen dan door servicepersoneel dat geautoriseerd is door Hologic; (b) onderhevig zijn geweest aan fysiek misbruik (inclusief thermisch of elektrisch), spanning of verkeerd gebruik; (c) opgeslagen, onderhouden of gebruikt zijn op een wijze die onverenigbaar is met de van toepassing zijnde specificaties of instructies van Hologic, waaronder de weigering van de klant om door Hologic aanbevolen software-upgrades toe te staan; of (d) zijn aangemerkt als geleverd onder een garantie die niet door Hologic wordt geboden of op een pre-release- of op 'as-is'-basis.

## **2:Beeldverwerking en workflow Hoofdstuk 2**

<span id="page-22-0"></span>*[Beeldverwerking](#page-28-1)* op pagina [19](#page-28-1)

*[Beeldverwervingssystemen](#page-25-0)* op pagina [16](#page-25-0)

*[Invoer en ondersteunde weergaven](#page-26-0)* op pagina [17](#page-26-0)

*Beeld- [en casusverwerking](#page-28-0)* op pagina [19](#page-28-0)

*[Workflowbeheer](#page-31-0)* op pagina [22](#page-31-0)

Dit hoofdstuk bevat een toelichting over hoe informatie door systemen met ImageChecker CAD stroomt, over de ondersteunde mammografieweergaven en over het beheer van de workflow.

## <span id="page-23-0"></span>**2.1 Beeldverwerking**

#### <span id="page-23-1"></span>**2.1.1 Cenova-beeldanalyseserver**

De ImageChecker CAD-software wordt uitgevoerd op een server die DICOM-beelden beheert en algoritmeresultaten verwerkt. Beeld- en gegevensstromen zien er doorgaans zo uit:

- 1. Een Full-Field Digital Mammography-systeem (FFDM-systeem) produceert tweedimensionale digitale röntgenbeelden in twee vormen:
	- Beelden die kunnen worden verwerkt door diverse softwaretoepassingen (onbewerkte beelden)
	- Beelden die kunnen worden weergegeven op een beoordelingswerkstation (verwerkte beelden)
- 2. Het FFDM-systeem stuurt de onbewerkte beelden naar de serversoftware en stuurt de verwerkte beelden naar een beoordelingswerkstation of PACS.
- 3. De serversoftware ontvangt de onbewerkte beelden, groepeert ze op basis van het geïdentificeerde onderzoek en stuurt de onderzoeken door naar de ImageChecker CAD-software.
- 4. ImageChecker CAD analyseert de beelden en onderzoeken, produceert voor elk onderzoek resultaten in de vorm van een .xml-bestand en levert het bestand als uitvoer aan de serversoftware.
- 5. De serversoftware genereert resultaten, meestal in de vorm van DICOM Mammography CAD SR-objecten (Structured Report) die het type en de locatie van CAD-markeringen en andere gegevens bevatten waarmee gebieden van belang worden geïdentificeerd en gekarakteriseerd.
- 6. Voor elk onderzoek geeft het beoordelingswerkstation de ImageChecker CADresultaten weer met de verwerkte beelden die door het FFDM-systeem worden geproduceerd.

Op het beoordelingswerkstation begint de radioloog met het onderzoeken van de verwerkte beelden. Na een eerste interpretatie geeft de radioloog de ImageChecker CAD-resultaten weer. Vervolgens kan de radioloog de CAD-resultaten uitschakelen, de gemarkeerde gebieden opnieuw controleren en een diagnose stellen.

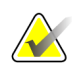

#### **Opmerking**

De weergave van ImageChecker CAD-functies is afhankelijk van het vermogen van het werkstation om ImageChecker CAD-resultaten te interpreteren. Sommige werkstations kunnen slechts een subset van ImageChecker CAD-functies weergeven.

#### <span id="page-24-0"></span>**2.1.2 Dimensions/3Dimensions-systemen**

De ImageChecker CAD-software wordt uitgevoerd op een geschikt Dimensions/3Dimensions-verwervingswerkstation. Beeld- en gegevensstromen zien er zo uit:

- 1. Het systeem produceert tweedimensionale digitale röntgenbeelden in twee vormen:
	- Beelden die kunnen worden verwerkt door diverse softwaretoepassingen (onbewerkte beelden)
	- Beelden die kunnen worden weergegeven op een beoordelingswerkstation (verwerkte beelden)
- 2. Wanneer de gebruiker een procedure op het verwervingswerkstation als volledig sluit, analyseert ImageChecker CAD de geschikte verkregen en geaccepteerde onbewerkte beelden, produceert ImageChecker CAD resultaten voor het onderzoek en levert ImageChecker CAD de resultaten aan de verwervingswerkstationsoftware.
- 3. De verwervingswerkstationsoftware genereert resultaten, meestal in de vorm van DICOM Mammography CAD SR-objecten (Structured Report) die het type en de locatie van CAD-markeringen en andere gegevens bevatten waarmee gebieden van belang worden geïdentificeerd en gekarakteriseerd.
- 4. Voor elk onderzoek geeft het verwervingswerkstation een miniatuurbeeld van de ImageChecker CAD-resultaten voor het onderzoek weer.
- 5. Voor elk onderzoek geeft het beoordelingswerkstation de ImageChecker CADresultaten weer met de verwerkte beelden die door het Dimensions/3Dimensionssysteem worden geproduceerd.

Op het beoordelingswerkstation begint de radioloog met het onderzoeken van de verwerkte beelden. Na een eerste interpretatie geeft de radioloog de ImageChecker CAD-resultaten weer. Vervolgens kan de radioloog de CAD-resultaten uitschakelen, de gemarkeerde gebieden opnieuw controleren en een diagnose stellen.

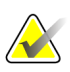

#### **Opmerking**

De weergave van ImageChecker CAD-functies is afhankelijk van het vermogen van het werkstation om ImageChecker CAD-resultaten te interpreteren. Sommige werkstations kunnen slechts een subset van ImageChecker CAD-functies weergeven.

## <span id="page-25-0"></span>**2.2 Beeldverwervingssystemen**

Wanneer ImageChecker CAD wordt uitgevoerd op een Cenova-beeldanalyseserver, verwerkt deze toepassing 2D-beelden die afkomstig zijn van de volgende FFDMsystemen:

- Hologic Selenia®
- Hologic Selenia Dimensions® 2D
- Hologic Selenia Dimensions 3D<sup>TM</sup>-systemen (alleen 2D- gegenereerde 2D-beelden)
- GE Senographe® 2000D
- GE Senographe DS
- GE Senographe Essential
- Siemens Mammomat<sup>®</sup> Novation<sup>DR</sup>

Wanneer ImageChecker CAD wordt uitgevoerd op een Dimensions/3Dimensionssysteem, verwerkt deze toepassing 2D- en gegenereerde 2D-beelden onder de volgende omstandigheden:

• Beelden die zijn verkregen met een Dimensions/3Dimensions-systeem van versie 1.10/2.1 of hoger.

## <span id="page-26-0"></span>**2.3 Invoer en ondersteunde weergaven**

De ImageChecker CAD-software analyseert digitale mammografiebeelden die voldoen aan de DICOM-norm. Als uw systeem de ImageChecker CAD-licentie heeft, worden alle beelden met CAD verwerkt als de weergaven (en eventuele DICOMweergaveaanpassingen) door de software worden ondersteund, zoals in de volgende tabel wordt weergegeven:

<span id="page-26-1"></span>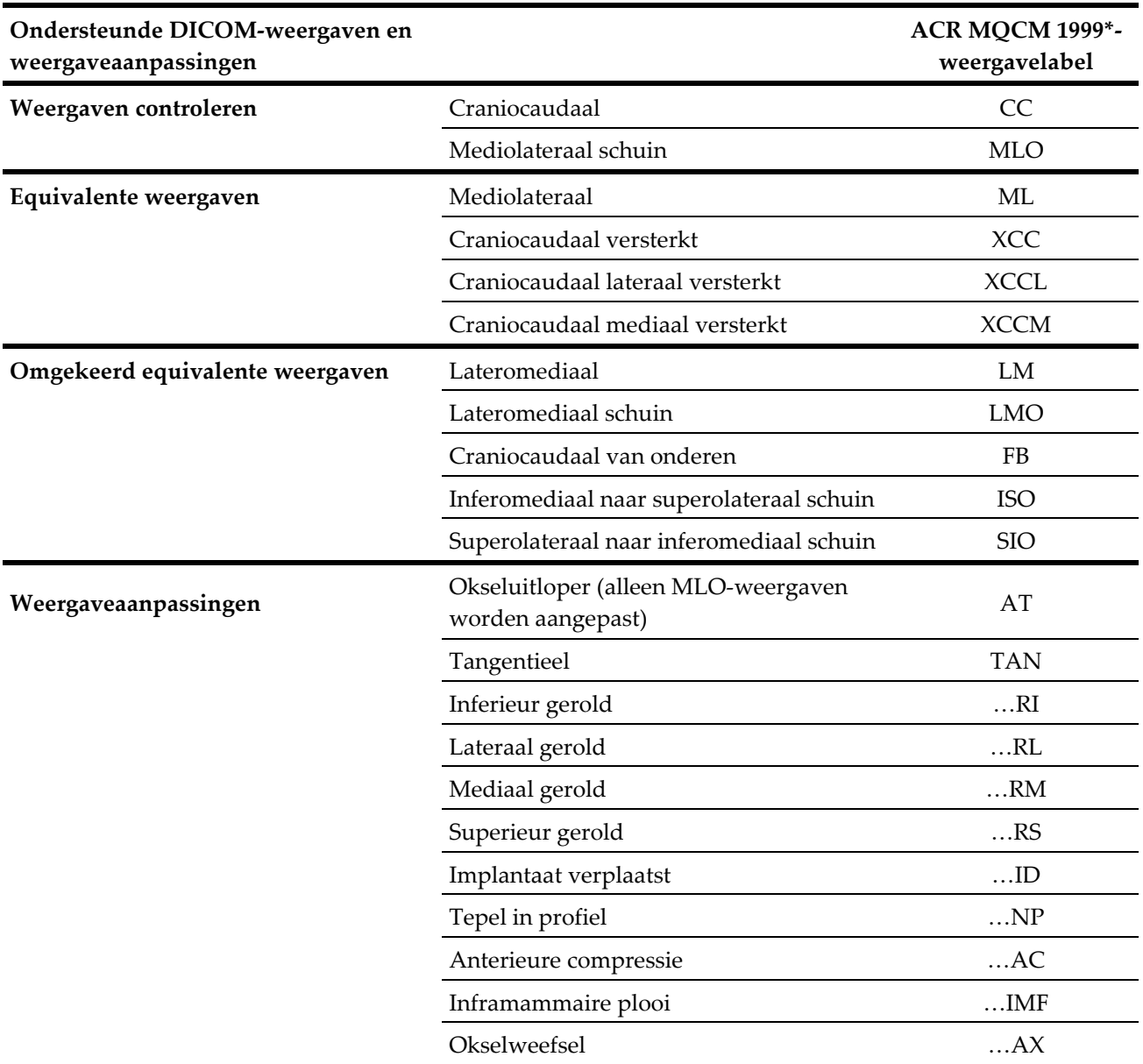

*Tabel 2: Ondersteunde DICOM-weergaven en weergaveaanpassingen*

\*Quality Control Manual (kwaliteitscontrolehandleiding) van de American College of Radiology Mammography van 1999

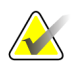

#### **Belangrijk**

Houd rekening met:

- **Niet-ondersteunde weergaveaanpassingen**. ImageChecker CAD verwerkt geen beelden met de volgende weergaveaanpassingen (met SNOMED-codes):
	- Cleavage (R-102D2)
	- Versterking (R-102D6)
	- Puntcompressie (R-102D7)
- **Borstimplantaten.** ImageChecker CAD verwerkt beelden met borstimplantaten, maar in sommige situaties produceert de software geen resultaten. Zie *[Beelden met](#page-31-2)  [borstimplantaten](#page-31-2)* op pagina [22](#page-31-2) voor meer informatie.
- **Gedeeltelijke weergaven.** ImageChecker CAD verwerkt gedeeltelijke weergaven. Gebruikers moeten zich er echter van bewust zijn dat CAD-resultaten kunnen worden beïnvloed door de volgorde waarin de beelden zijn verworven. Zie *[Beelden](#page-32-0)  [met gedeeltelijke weergaven](#page-32-0)* op pagina [23](#page-32-0) voor meer informatie.

## <span id="page-28-0"></span>**2.4 Beeld- en casusverwerking**

ImageChecker CAD kan afzonderlijke beelden en beelden die per onderzoek voor één patiënt zijn gegroepeerd in de serversoftware verwerken. Er is geen specifieke limiet voor het aantal beelden dat in een onderzoek kan worden opgenomen. Voor veel patiënten bestaat een onderzoek echter uit de vier screeningsweergaven:

- LCC Craniocaudaal links
	- RCC Craniocaudaal rechts
- LMLO Mediolateraal schuin links
- RMLO Mediolateraal schuin rechts

#### <span id="page-28-1"></span>**2.4.1 Beeldverwerking**

Tijdens de verwerking analyseert de ImageChecker CAD-software elk ontvangen beeld zolang de weergave door de software wordt ondersteund. Het algoritme zoekt naar patronen die duiden op verkalkingsclusters en massa's of architecturale vervormingen, karakteriseert elke vermoedelijke laesie en bepaalt ten slotte de locatie en het aantal CAD-markeringen voor het beeld. Deze eerste analyse wordt *beeldverwerking* genoemd.

#### <span id="page-28-2"></span>**2.4.2 Casusverwerking**

Wanneer een onderzoek twee of meer weergaven omvat, selecteert het ImageChecker CAD-algoritme maximaal vier weergaven en vergelijkt het de beelden met elkaar in een proces dat *casusverwerking* wordt genoemd. Door te controleren op overeenkomsten en verschillen tussen de beelden kan het algoritme zijn bevindingen voor de vier geselecteerde weergaven verder verfijnen. Wanneer de casusverwerking is voltooid, produceert het ImageChecker CAD-algoritme een .xml-bestand met de resultaten voor zowel de geselecteerde beelden voor de casusverwerking als de overige beelden.

Als gevolg van de casusverwerkingsanalyses kan ImageChecker CAD voor een afzonderlijk beeld een andere set CAD-markeringen produceren dan wanneer het beeld onderdeel is van een casus. ImageChecker CAD kan markeringen toevoegen of verwijderen wanneer de meer geavanceerde regels voor casusverwerking worden toegepast. Bijvoorbeeld:

- Sommige grote massa's worden alleen gemarkeerd als het beeld deel uitmaakt van de bilaterale asymmetrieanalyse die wordt gebruikt voor casusverwerking.
- Sommige markeringen kunnen worden verwijderd wanneer het beeld wordt onderworpen aan de markeringslimiet die wordt toegepast tijdens casusverwerking. Zie *[Het aantal markeringen beperken](#page-35-0)* op pagina [26](#page-35-0) voor meer informatie.

Zie *[Verkalkingen detecteren](#page-43-0)* op pagin[a 34](#page-43-0) en *[Massa's detecteren](#page-45-0)* op pagina [36](#page-45-0) voor meer informatie over beeld- en casusverwerking.

#### <span id="page-29-0"></span>**2.4.3 Beelden selecteren voor casusverwerking**

Het ImageChecker CAD-algoritme bepaalt aan de hand van de volgende criteria welke beelden er als casus worden verwerkt:

- Als een onderzoek één beeld bevat voor elk van de vier screeningsweergaven of equivalenten ervan, verwerkt ImageChecker CAD alle beelden als casus.
- Als een onderzoek meerdere beelden van dezelfde weergave en lateraliteit bevat (bijvoorbeeld twee RCC-weergaven), verwerkt ImageChecker CAD het *laatste* door het FFDM-apparaat geproduceerde beeld voor elk van de vier screeningsweergaven of equivalenten ervan als casus. (Er geldt een uitzondering voor weergaven met 'Implant Displaced' (Implantaat verplaatst); zie het volgende punt.) De beeldverwervingstijd wordt opgenomen in de DICOM-koptekst voor elk beeld. (Zie het diagram op de volgende pagina.)
- ImageChecker CAD verwerkt beelden met 'Implant Displaced' (Implantaat verplaatst) altijd eerder als casus dan beelden van een equivalente weergave die niet zijn verplaatst. Eventuele andere ondersteunde weergaveaanpassingen hebben geen invloed op welke beelden er worden geselecteerd voor casusverwerking.
- Als een onderzoek één of meer van de vier screeningsweergaven niet bevat, verwerkt ImageChecker CAD de equivalente weergaven (of de omgekeerd equivalente weergaven) als casus als deze aanwezig zijn. Screeningsweergaven hebben de voorkeur boven equivalente weergaven, die op hun beurt de voorkeur hebben boven omgekeerd equivalente views.
- <span id="page-29-1"></span>• Als een onderzoek meerdere equivalente (of omgekeerd equivalente) weergaven bevat, verwerkt ImageChecker CAD weergaven als casus op basis van de volgende voorkeursvolgorde:

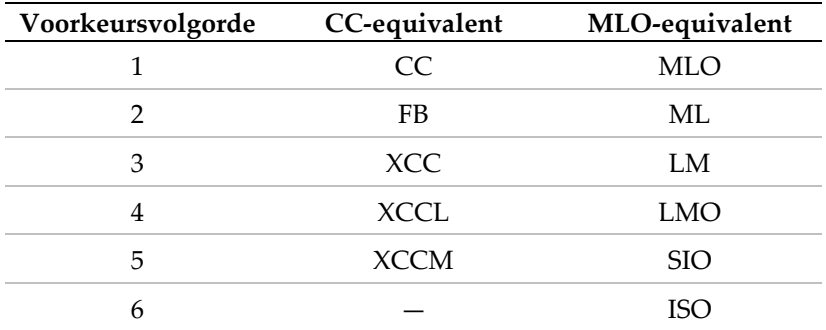

*Tabel 3: Voorkeursvolgorde voor casusverwerking*

In het volgende diagram wordt bijvoorbeeld weergegeven hoe ImageChecker CAD beelden selecteert voor een onderzoek dat drie van de vier screeningsweergaven plus een LML-beeld, een extra RMLO-beeld en een RXCCL-beeld bevat.

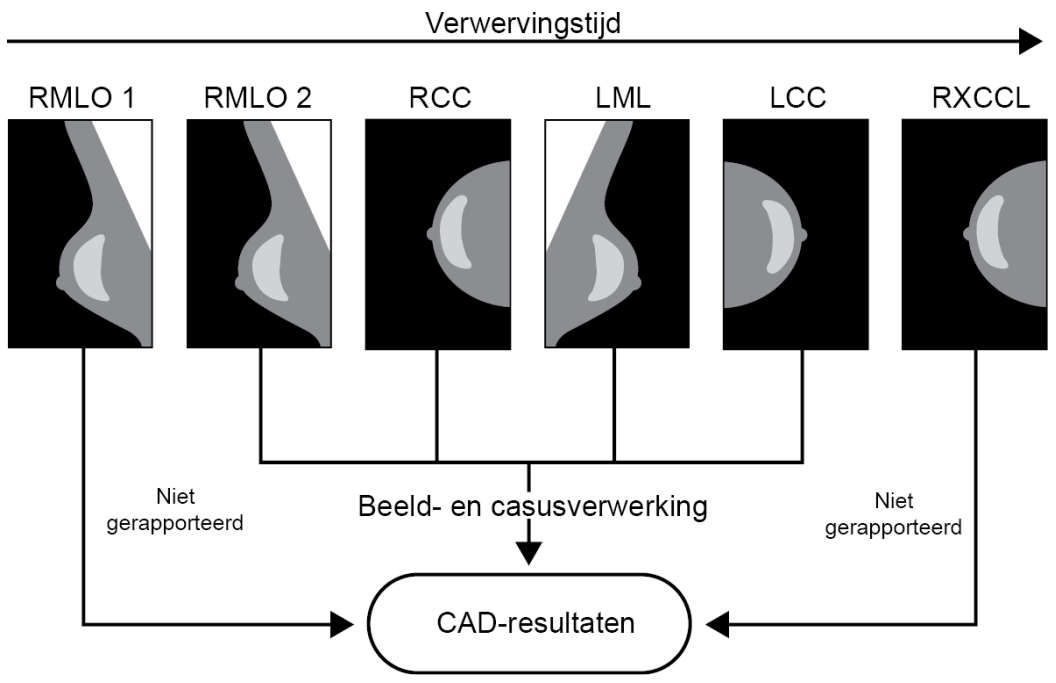

*Figuur 1: Beeld- en casusverwerking ImageChecker CAD*

<span id="page-30-0"></span>Het diagram laat zien dat het algoritme eerst alle beelden afzonderlijk verwerkt wanneer ImageChecker CAD beelden selecteert voor verwerking. Voor casusverwerking doet het algoritme echter het volgende:

- Alleen het *laatste* door het FFDM-apparaat verkregen RMLO-beeld wordt opgenomen (samen met de andere drie screeningsweergaven).
- Het LML-beeld wordt opgenomen omdat er geen LMLO-weergave is en de LMLweergave een equivalente weergave voor LMLO is.
- Het RCC-beeld wordt boven het RXCCL-beeld verkozen, zelfs als het RXCCL-beeld nieuwer is, omdat ImageChecker CAD screeningsweergaven altijd boven equivalente weergaven verkiest wanneer beide aanwezig zijn.

## <span id="page-31-0"></span>**2.5 Workflowbeheer**

Er zijn geen bijzondere overwegingen wanneer een onderzoek uitsluitend bestaat uit de vier screeningsweergaven (LCC, RCC, LMLO en RMLO of equivalenten ervan). Voor onderzoeken die alleen de vier screeningsweergaven bevatten, kunt u beelden in willekeurige volgorde versturen. De server leest de informatie die voor elk beeld in de DICOM-koptekst is opgeslagen en verwerkt het beeld op basis daarvan op de juiste manier.

#### <span id="page-31-1"></span>**2.5.1 Meerdere beelden van dezelfde weergave**

Wanneer een onderzoek meerdere beelden van dezelfde weergave en lateraliteit bevat (bijvoorbeeld twee RCC-weergaven), kunnen de CAD-resultaten worden beïnvloed door de volgorde waarin de technoloog de beelden verwerft. Zoals wordt uitgelegd in *[Beeld](#page-28-0)[en casusverwerking](#page-28-0)* op pagin[a 19](#page-28-0) wordt CAD-verwerking geoptimaliseerd voor weergaven die als casus worden verwerkt, oftewel het *laatste* door het FFDM-apparaat geproduceerde beeld voor elk van de vier screeningsweergaven (behalve als er ten minste één beeld met 'Implant Displaced' (Implantaat verplaatst) aanwezig is).

In het algemeen worden de beste CAD-resultaten verkregen wanneer de technoloog de weergave met de grootste hoeveelheid dicht weefsel *later* in het onderzoek in beeld brengt. Neem bij beeldvorming van gedeeltelijke weergaven bijvoorbeeld eerst het beeld met het meest vetweefsel en daarna het beeld met het meest klierweefsel.

#### <span id="page-31-2"></span>**2.5.2 Beelden met borstimplantaten**

ImageChecker CAD verwerkt beelden met implantaten, maar het algoritme produceert mogelijk geen resultaten als een aanzienlijk deel van het implantaat zichtbaar is op het beeld. De software produceert optimale CAD-resultaten van beelden met borstimplantaten wanneer het implantaat wordt verplaatst. Let op het volgende:

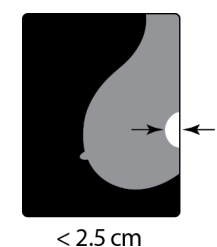

- ImageChecker CAD verwerkt beelden met de weergaveaanpassing 'Implant Displaced' (Implantaat verplaatst).
- De aanwezigheid van het kenmerk 'Breast Implant Present' (Borstimplantaat aanwezig) in de DICOM-koptekst heeft geen invloed op de ImageChecker CAD-verwerking.
- Als er meer dan 2,5 cm (1 inch) van het implantaat (gemeten vanaf de borstkaswand) zichtbaar is, produceert ImageChecker CAD mogelijk geen CAD-resultaten voor het beeld.
- Wanneer de weergaven 'Breast Implant Present' (Borstimplantaat aanwezig) en 'Implant Displaced' (Implantaat verplaatst) in een onderzoek zijn opgenomen, selecteert ImageChecker CAD altijd de weergaven met een verplaatst implantaat voor casusverwerking.
- Weergaven met 'Implant Displaced' (Implantaat verplaatst) kunnen als groep worden verworven of worden ingevoegd in de weergaven met 'Breast Implant Present' (Borstimplantaat aanwezig).

#### <span id="page-32-0"></span>**2.5.3 Beelden met gedeeltelijke weergaven**

Sommige onderzoeken vereisen gesegmenteerde borstweergaven oftewel meerdere beelden van dezelfde weergave en lateraliteit. Rangschik de weergaven in dergelijke gevallen zodanig dat de weergave met de grootste klinische significantie als laatste wordt verworven. Overweeg bijvoorbeeld het beeld van het gebied van de borst met het meeste klierweefsel als laatste te verwerven als het onderzoek drie RCC-weergaven vereist. Op die manier zal ImageChecker CAD de weergave met het meeste klierweefsel gebruiken voor geoptimaliseerde casusverwerking (omdat het een latere DICOMverwervingstijd heeft).

## **3:Algoritmebeschrijving Hoofdstuk 3**

<span id="page-34-0"></span>*[RightOn CAD-markeringen](#page-34-1)* op pagina [25](#page-34-1) *[Het aantal markeringen beperken](#page-35-0)* op pagina [26](#page-35-0) *[EmphaSize-markeringen](#page-35-1)* op pagin[a 26](#page-35-1) *[PeerView](#page-37-0)* op pagina [28](#page-37-0) *[LesionMetrics](#page-38-0)* op pagin[a 29](#page-38-0) *[Wat het algoritme detecteert](#page-39-0)* op pagina [30](#page-39-0) *[Verkalkingen detecteren](#page-43-0)* op pagina [34](#page-43-0) *[Massa's detecteren](#page-45-0)* op pagina [36](#page-45-0) *[CAD-werkpunten](#page-47-0)* op pagina [38](#page-47-0) *[CAD-prestaties](#page-48-0)* op pagina [39](#page-48-0)

Dit hoofdstuk bevat informatie over hoe het ImageChecker CAD-algoritme mammografiebeelden analyseert. Het algoritme zoekt naar kenmerken die vaak worden geassocieerd met kanker, en in het bijzonder verkalkingen en massa's (met inbegrip van architecturale vervormingen). Het algoritme rangschikt de bevindingen op waarschijnlijkheid, plaatst markeringen op de gebieden boven een vaste waarschijnlijkheidsdrempel (werkpunt) en stuurt de resultaten vervolgens naar het beoordelingswerkstation.

Het algoritme biedt drie werkpunten voor conventionele 2D-mammografiebeelden om tegemoet te komen aan verschillende voorkeuren van radiologen. Op dit moment wordt er slechts één werkpunt geboden voor gegenereerde 2D-beelden. Zie *[CAD-werkpunten](#page-47-0)* op pagina [38](#page-47-0) voor meer informatie.

## <span id="page-34-1"></span>**3.1 RightOn CAD-markeringen**

Werkstations die gebruikmaken van Hologic CAD-markeringsschema's bieden drie soorten ImageChecker CAD-markeringen. Elke markering geeft een gebied van belang aan dat door de radioloog moet worden beoordeeld. Er zijn twee basismarkeringen en een samengestelde markering:

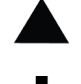

**Verkalking** – Markeert gebieden die duiden op verkalkingen

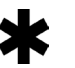

**Massa** – Markeert gebieden die duiden op dichtheden/massa's/architecturale vervormingen

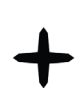

**Malc** – Samengestelde markering die aanduidt waar verkalkings- en massamarkeringen op dezelfde locatie op het beeld voorkomen

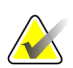

#### **Opmerking**

Niet alle mammografiewerkstations kunnen Malc-markeringen weergeven. Vraag uw werkstationleverancier naar de beschikbaarheid en integratie van ImageChecker CADfuncties met uw werkstation.

## <span id="page-35-2"></span><span id="page-35-0"></span>**3.2 Het aantal markeringen beperken**

De software beperkt het aantal CAD-markeringen voor elk beeld en elke casus. Het werkelijke aantal geproduceerde CAD-markeringen is afhankelijk van de individuele casus en het geselecteerde werkpunt voor het CAD-algoritme.

| Weergaven                                     | Limiet per beeld                                                                    | Limiet per casus                                                                    |
|-----------------------------------------------|-------------------------------------------------------------------------------------|-------------------------------------------------------------------------------------|
| Screeningsweergaven<br>(RCC, LCC, RMLO, LMLO) | 4 verkalkingsmarkeringen<br>2 massamarkeringen <sup>(a)</sup><br>2 Malc-markeringen | 8 verkalkingsmarkeringen<br>4 massamarkeringen <sup>(a)</sup><br>4 Malc-markeringen |
| Extra weergaven                               | 3 verkalkingsmarkeringen<br>2 massamarkeringen<br>2 Malc-markeringen                | Afhankelijk van het aantal<br>beelden <sup>(b)</sup>                                |

*Tabel 4: Softwarebeperkingen van het aantal CAD-markeringen*

**(a)** Voor mammografische screeningsweergaven kan het aantal massamarkeringen hoger zijn dan de genoemde limiet per beeld voor uitzonderlijk verdachte laesies.

**(b)** Voor casussen met meer dan vier weergaven is het maximale aantal punten per casus afhankelijk van het aantal beelden in de casus.

Wanneer ImageChecker CAD een afzonderlijk beeld verwerkt, kan er een set CADmarkeringen worden weergegeven die verschilt van de markeringen die worden gerapporteerd wanneer het beeld deel uitmaakt van een casus. De verschillen zijn te wijten aan het feit dat ImageChecker de beelden eerst afzonderlijk verwerkt voordat de casus wordt geanalyseerd. Wanneer ImageChecker de meer geavanceerde regels voor casusverwerking (zoals bilaterale asymmetrieanalyse) toepast, kunnen markeringen voor minder verdachte gebieden worden verwijderd. Zie *Beeld- [en casusverwerking](#page-28-0)* op pagina [19](#page-28-0) voor meer informatie.

## <span id="page-35-1"></span>**3.3 EmphaSize-markeringen**

EmphaSize is een optionele functie die CAD-markeringen van variabele grootte biedt. De grootte van de markeringen is evenredig aan de significantie van de bevinding. Bepaalde beoordelingswerkstations kunnen worden geconfigureerd om de EmphaSize CADmarkering te vergroten wanneer het ImageChecker CAD-algoritme een gebied als belangrijker beschouwt. De grootte van de markering houdt geen verband met de grootte van de laesie.

Aangezien het algoritme gebieden van belang beoordeelt, wordt elk gebied geclassificeerd. Deze classificatie bepaalt samen met het voor het algoritme geselecteerde werkpunt of het gebied van belang een CAD-markering krijgt.

Normaal gesproken geeft het beoordelingswerkstation alle CAD-markeringen met dezelfde classificatie weer, ongeacht de rangschikking. Als de EmphaSize-functie voor uw locatie is ingeschakeld en het beoordelingswerkstation is geconfigureerd om deze te gebruiken, kan het werkstation de grootte van elke markering aanpassen op basis van de classificatie ervan. De EmphaSize-functie kan worden uitgeschakeld als u deze niet wilt gebruiken.

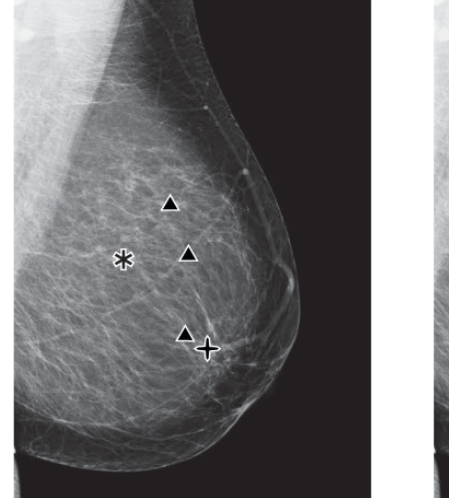

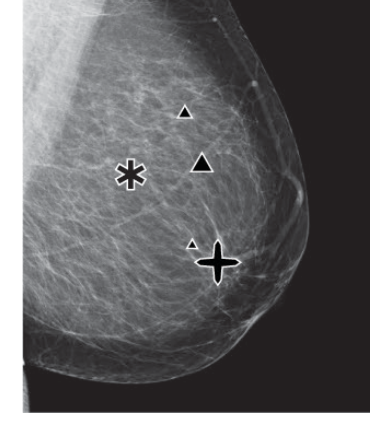

*Figuur 2: CAD zonder EmphaSize Figuur 3: CAD met EmphaSize*

<span id="page-36-1"></span>

- <span id="page-36-0"></span>• **Verkalkingen** – De grootte van een vermoedelijke laesie is van variabele significantie, aangezien kleine laesies zeer significant en grote laesies juist onbelangrijk kunnen zijn. Er zijn echter nog andere belangrijke kenmerken. Voor verkalkingen kijkt het algoritme naar kenmerken zoals de signaalintensiteit, het aantal verkalkingen in een cluster, de vorm van verkalkingen (d.w.z. pleomorfisme) en andere belangrijke kenmerken om de significantie van laesies te bepalen.
- **Massa's** Voor massa's kijkt het algoritme naar kenmerken zoals de mate van spiculatie, de vorm van de laesie, het contrast met omringend weefsel en andere belangrijke kenmerken om de significantie van laesies te bepalen.
- **Massa's met verkalkingen** (Malc-markeringen) Gebieden met zowel een massa als verkalkingen zijn verdacht en moeten zorgvuldig worden beoordeeld.

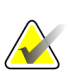

#### **Opmerking**

Niet alle mammografiewerkstations kunnen EmphaSize-markeringen weergeven. Vraag uw werkstationleverancier naar de beschikbaarheid en integratie van ImageChecker CAD-functies met uw werkstation.

## <span id="page-37-0"></span>**3.4 PeerView**

PeerView is een functie die is ontworpen om radiologen in staat te stellen beter te begrijpen waarom een gebied van belang is gemarkeerd. Op het beoordelingswerkstation kan de radioloog PeerView gebruiken voor het markeren van door het ImageChecker CAD-algoritme gedetecteerde gebieden van belang.

- **Verkalkingen** PeerView omlijnt afzonderlijke verkalkingen in het cluster dat door het algoritme wordt gemarkeerd. PeerView omlijnt mogelijk niet alle verkalkingen in een cluster en kan bevindingen weergeven die duiden op verkalkingen als er geen verkalkingen aanwezig zijn.
- **Massa's** PeerView definieert en omlijnt de centrale dichtheid van de massa, zodat de radioloog de marge, de vorm en de inwendige kenmerken van de door CAD gedetecteerde massa of vervorming kan beoordelen. De omlijning omvat doorgaans geen spiculaties die verband houden met de massa, hoewel het oog door de vorm van de centrale dichtheid op grotere spicules kan worden gevestigd.
- **Massa's met verkalkingen** Voor samengestelde Malc-markeringen, die aangeven dat er één of meer massa- en verkalkingsmarkeringen op dezelfde locatie op het beeld voorkomen, markeert PeerView de verkalkingen en omlijnt PeerView de centrale dichtheid van de massa en/of de vervorming die in de CAD-analyse wordt gevonden. In de volgende afbeeldingen wordt hetzelfde gebied weergegeven met en zonder PeerView Malc-markering (massa met verkalkingen).

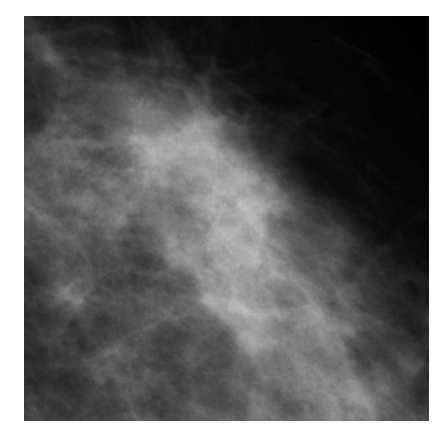

*Figuur 4: Gebied zonder PeerView Malc Figuur 5: Gebied met PeerView Malc*

<span id="page-37-2"></span>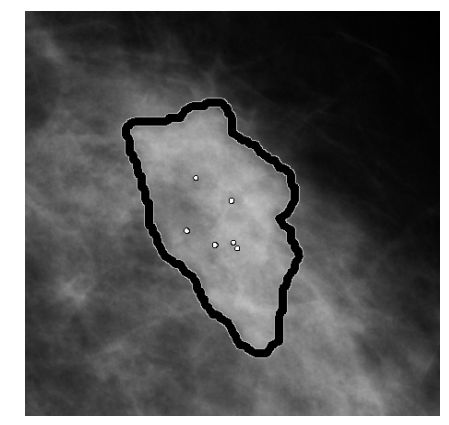

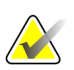

#### <span id="page-37-1"></span>**Opmerking**

Niet alle mammografiewerkstations kunnen PeerView-markeringen weergeven. Vraag uw werkstationleverancier naar de beschikbaarheid en integratie van ImageChecker CAD-functies met uw werkstation.

## <span id="page-38-0"></span>**3.5 LesionMetrics**

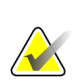

#### **Opmerking**

LesionMetrics is niet beschikbaar wanneer de ImageChecker CAD-toepassing wordt uitgevoerd op een Dimensions/3Dimensions-systeem.

LesionMetrics is een functie die gegevens levert die door het ImageChecker CADalgoritme worden berekend voor elk gemarkeerde gebied van belang. De volgende tabel bevat een overzicht van de LesionMetrics.

<span id="page-38-1"></span>

| LesionMetric                    | Beschrijving                                                                                                    | Verkalking Massa Malc |   |  |
|---------------------------------|----------------------------------------------------------------------------------------------------|-----------------------|---|--|
|                                 | Aantal verkalkingen Aantal afzonderlijke verkalkingen dat door het algoritme<br>is gedetecteerd op het huidige werkpunt.                                                                                                    | ✓                     |   |  |
| Grootte (lange as)              | Lange as in cm voor het verkalkingscluster of de massa.                                                                                                    | $\checkmark$          | ✓ |  |
| Afstand tot tepel*              | De radiale afstand in cm van het midden van de laesie tot<br>de geschatte locatie van de tepel.                                                                                                    | ✓                     |   |  |
| Afstand tot de<br>borstkaswand* | De geschatte loodrechte afstand in cm van het midden<br>van de laesie tot de borstkaswand. Voor laesies in een<br>bovenste kwadrant kan dit metrische gegeven<br>veranderen in de loodrechte afstand tot de borstspier, die<br>als negatieve waarde kan worden gerapporteerd.                 | ✓                     |   |  |
| Verkalkings-<br>contrast $(\%)$ | Het gemiddelde verschil in helderheid tussen de<br>afzonderlijke verkalkingen en hun directe achtergrond,<br>genormaliseerd op een schaal van 0 tot 100.                                                                                                    |                       |   |  |
| Massadichtheid (%)              | De gemiddelde helderheid van een laesie ten opzichte<br>van de directe achtergrond, genormaliseerd op een<br>schaal van 0 tot 100.                                                                                                    |                       |   |  |
| Mate van<br>spiculatie $(\%)$   | Een meting die evenredig is aan het aantal pixels op<br>lijnen die wijzen naar een gemeenschappelijke oorsprong<br>in de potentiële laesie, gerapporteerd op een<br>genormaliseerde schaal van 0 tot 100 die het volledige<br>spectrum van met biopsie bewezen kwaadaardige<br>massa's bevat. |                       |   |  |
| Werkpunt                        | Het werkpunt (algoritmedrempel) met de laagste<br>gevoeligheid waarbij de laesie volgens het algoritme zou<br>worden gedetecteerd.                                                                                                    |                       |   |  |

*Tabel 5: Overzicht van LesionMetrics*

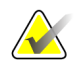

#### **\*Opmerking**

De nauwkeurigheid van de meting is afhankelijk van de positionering van de patiënt en andere factoren, zoals samenkomst van weefsel en radiografische blootstelling. In elk beeld kan de afstand handmatig worden bepaald met behulp van het meetinstrument van het werkstation.

Op SecurView DX (versie 6-0 of hoger) kunt u alle of een deel van de LesionMetrics in- of uitschakelen. Raadpleeg de documentatie bij uw werkstation om te bepalen of deze functies zijn geïmplementeerd en, als dat zo is, te leren hoe u ze kunt gebruiken.

## <span id="page-39-0"></span>**3.6 Wat het algoritme detecteert**

Het ImageChecker CAD-algoritme zoekt in een beeld naar clusters van felle punten die duiden op verkalkingsclusters, naar patronen van dichte gebieden en naar dichte gebieden met uitstralende lijnen die duiden op massa's of architecturale vervormingen.

### <span id="page-39-1"></span>**3.6.1 Verkalkingen**

Het volgende wordt door het algoritme gemarkeerd:

- Clusters met drie of meer elementen
- Elementen die zich op of binnen 3 mm afstand van elkaar bevinden
- Locaties waarop elk element een grootte van ten minste 150 micron heeft

Het volgende wordt niet door het algoritme gemarkeerd:

• Clusters met minder dan drie elementen

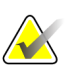

#### **Opmerking**

Het algoritme markeert twee elementen als de elementen een significant contrast of een significante vorm hebben, zoals wordt gedefinieerd door het clusterfilter. Zie *[Verkalkingen detecteren](#page-43-0)* op pagina [34.](#page-43-0)

- Clusters waarin elk element zich op een afstand van meer dan 3 mm van andere elementen bevindt
- Elementen waarvan de morfologie als goedaardig wordt beschouwd
- Elementen met een laag contrast
- Loden huidmarkeringen of klemmen

Het volgende wordt soms door het algoritme gemarkeerd:

- Verkalkte slagaders
- Clusterverkalkingen of goedaardige verkalkingen
- Kruising van lineaire weefsels

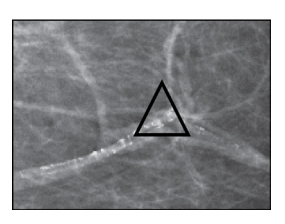

Verkalkte slagader Clusterverkalkingen of

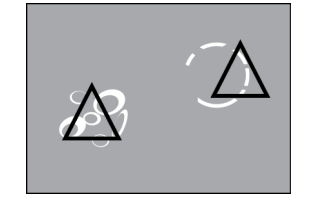

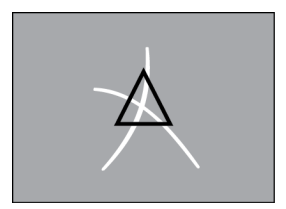

goedaardige verkalkingen Kruising van lineaire weefsels

Om als een cluster te worden beschouwd, hoeven elementen zich slechts op of binnen een afstand van 3 mm van een ander element binnen het cluster te bevinden, zoals hier wordt weergegeven:

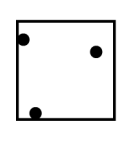

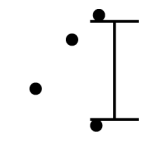

Vierkant van ≤ 3 mm Elk element bevindt zich op of binnen een afstand van 3 mm

Wanneer een bevinding in het mammogram aan de ImageChecker CAD-criteria voldoet, plaatst het algoritme een driehoekige CAD-markering in het midden van dat gebied (niet op een bepaald element), zoals hier wordt weergegeven:

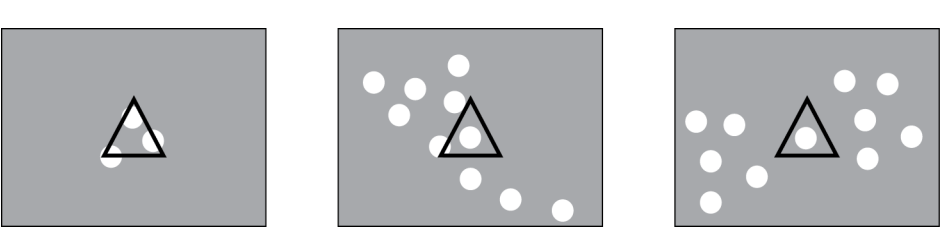

#### <span id="page-41-0"></span>**3.6.2 Massa's/architecturale vervormingen**

Om massa's te detecteren, zoekt het ImageChecker CAD-algoritme progressief naar cirkelvormige, dichte gebieden en lijnen die vanuit een gemeenschappelijk middelpunt uitstralen op het beeld. Het volgende wordt door het algoritme gemarkeerd:

- Gebieden die duiden op massa's/architecturale vervormingen
- Dichte gebieden
- Gebieden met uitstralende lijnen

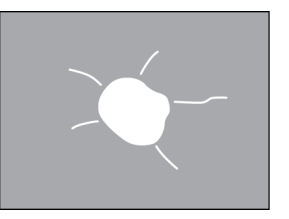

Minder uitgesproken uitstralende lijnen, maar met een centrale massa

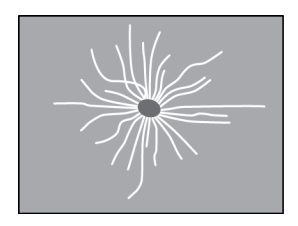

Geen centrale massa, maar uitgesproken uitstralende lijnen

Het volgende wordt soms door het algoritme gemarkeerd:

- Uit de tepel uitstralende gangen en weefsel
- Onbedoelde kruising van parenchymweefsel
- Goed afgebakende massa's
- **Lymfeklieren**
- Vage opaciteiten, verdikking van de huid of terugtrekking van de tepel

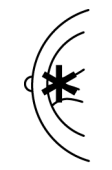

Uit de tepel uitstralende gangen en weefsel

Onbedoelde kruising van parenchymweefsel

De kans dat een massa/architecturale vervorming wordt gemarkeerd, wordt beïnvloed door de:

- Marge van de massa (hoe groter de spiculatie, hoe waarschijnlijker)
- Dichtheid (hoe hoger de dichtheid, hoe waarschijnlijker)
- Aanwezigheid van asymmetrie tussen de linker- en rechterborst

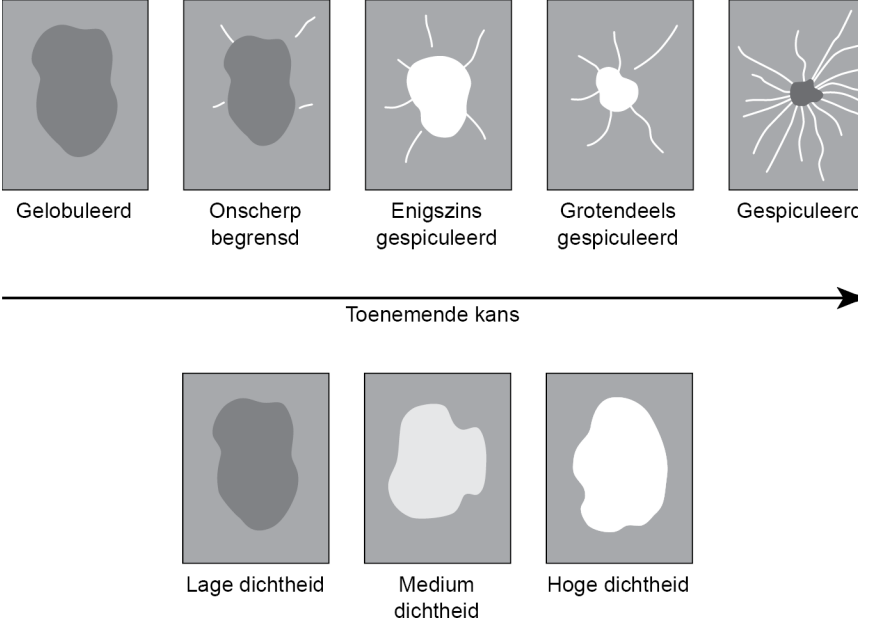

<span id="page-42-0"></span>*Figuur 6: Kans dat een massa/architecturale vervorming wordt gemarkeerd*

Wanneer het algoritme patronen vindt die worden geassocieerd met massa's, plaatst het een asterisk op het punt met maximale convergentie op het beeld.

## <span id="page-43-0"></span>**3.7 Verkalkingen detecteren**

Om verkalkingen te detecteren, voert ImageChecker CAD een reeks analyses uit:

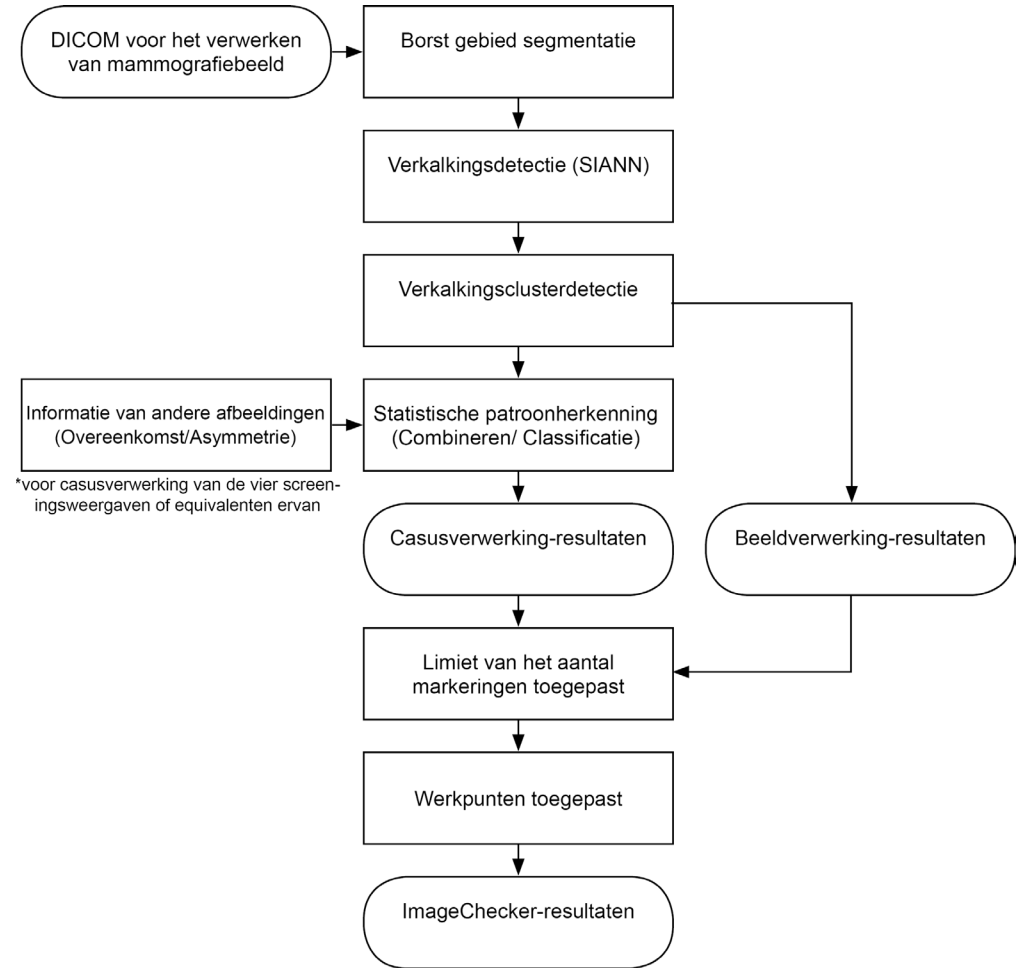

*Figuur 7: Verkalkingsdetectie ImageChecker CAD*

## <span id="page-43-2"></span><span id="page-43-1"></span>**3.7.1 Beeldverwerking voor verkalkingen**

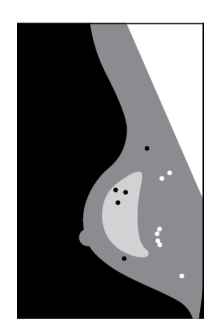

Voor elk beeld gebruikt het algoritme twee filters (kunstmatige neurale netwerken) om verkalkingen en hun kenmerken te identificeren:

- Eerst wordt elk beeld door een Shift-Invariant Artificial Neural Network (SIANN) geleid. Dit is een verkalkingsdetectiefilter dat is geoptimaliseerd met behulp van Hologic's grote trainingsdatabase. SIANN is een gepatenteerde technologie die is ontwikkeld op basis van meer dan 10 jaar onderzoek aan de University of Chicago.
- Vervolgens worden de resulterende verkalkingen geanalyseerd met behulp van een clusterfilter dat meer dan een dozijn verschillende kenmerken afweegt, waaronder contrast, vorm en grootte.

Daarnaast segmenteert het algoritme de borst en identificeert het de locatie van het cluster in de borst.

#### <span id="page-44-0"></span>**3.7.2 Casusverwerking voor verkalkingen**

Naast de afzonderlijke verwerking van de beelden selecteert ImageChecker CAD maximaal vier beelden die de screeningsweergaven RCC, LCC, RMLO en LMLO (of equivalenten ervan) vertegenwoordigen. Het algoritme beoordeelt de bevindingen van elk beeld en zoekt naar overeenkomsten in de bevindingen door aanvullende orthogonale weergaven (bijvoorbeeld LMLO en LCC) te vergelijken:

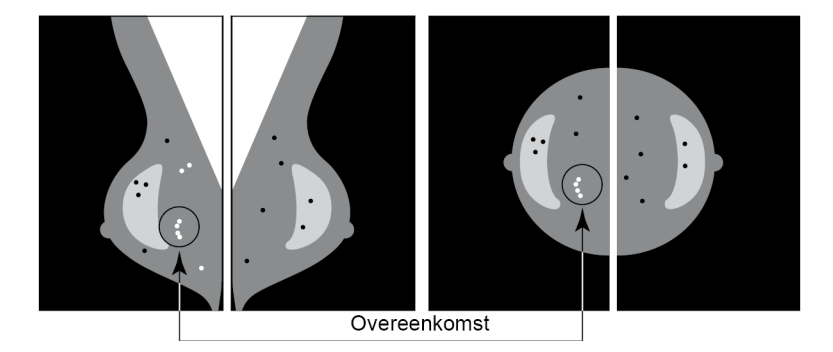

Het zoekt ook naar asymmetrie tussen de weergaven van beide zijden; bijvoorbeeld LMLO en RMLO:

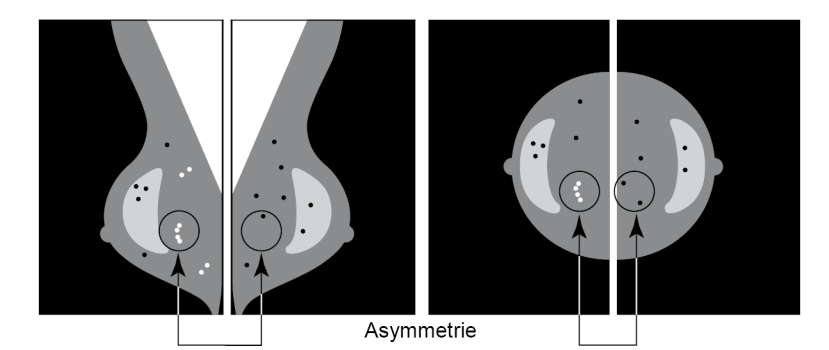

Het algoritme combineert de resultaten van deze diverse analyses, analyseert de resulterende cluster- en contextgegevens en maakt gebruik van statistische patroonherkenning aan de hand van de trainingsdatabase om elk van de mogelijke clusters te classificeren. Vervolgens selecteert het de verkalkingsmarkeringen die het best voldoen aan de algoritmecriteria (beperking van markeringen) en past het geselecteerde werkpunt toe, waardoor het aantal gemarkeerde bevindingen wordt beperkt.

Als het algoritme bepaalt dat een geselecteerde verkalkingsmarkering samenvalt met een massamarkering, zet ImageChecker CAD de markeringen ten slotte om in een Malcmarkering.

Zie *Beeld- [en casusverwerking](#page-28-0)* op pagina [19](#page-28-0) voor meer informatie.

## <span id="page-45-0"></span>**3.8 Massa's detecteren**

Om massa's te detecteren, voert ImageChecker CAD een reeks analyses uit:

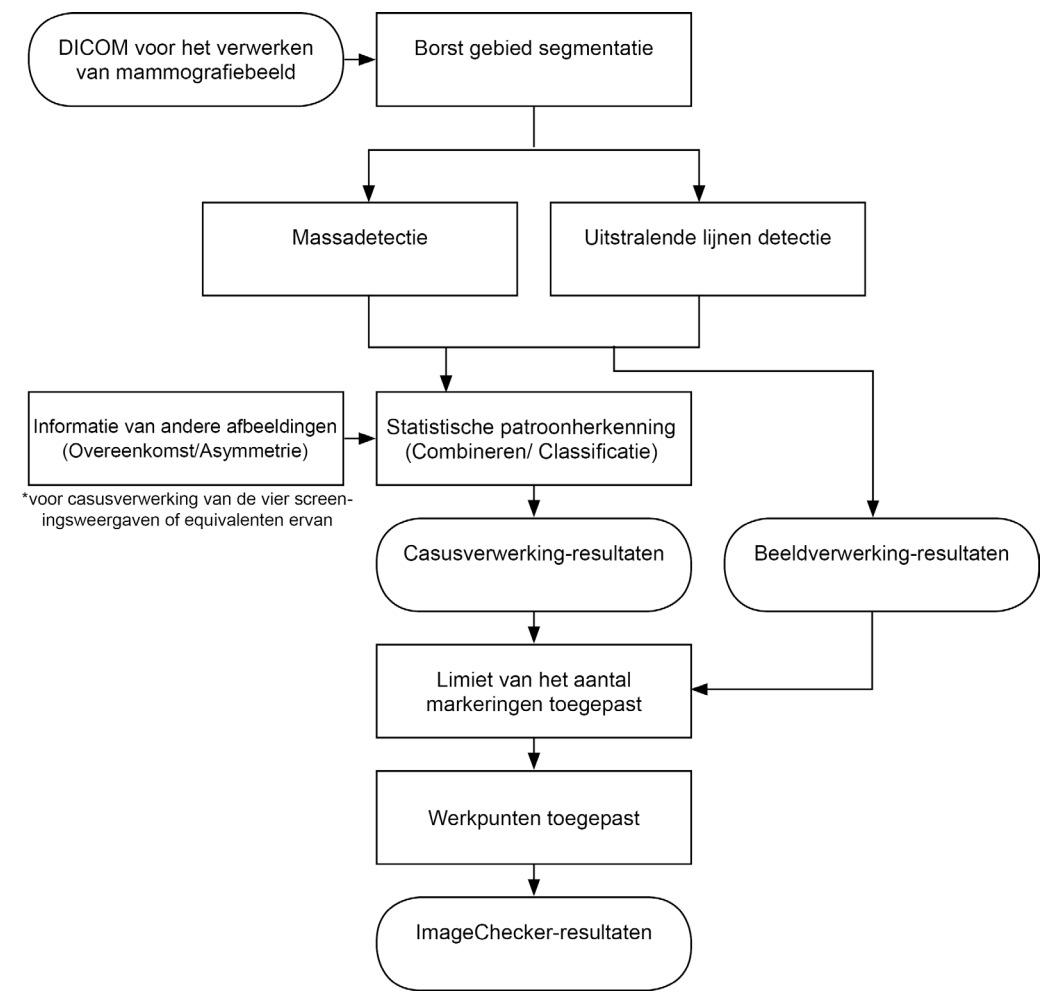

*Figuur 8: Massadetectie ImageChecker CAD*

## <span id="page-45-2"></span><span id="page-45-1"></span>**3.8.1 Beeldverwerking voor massa's**

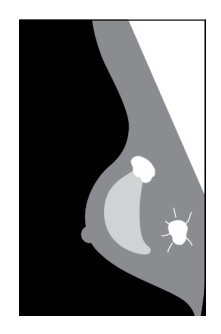

Voor elk beeld gebruikt het algoritme gepatenteerde technologie om de borst te segmenteren. Vervolgens identificeert het massa's door structuren te beoordelen op basis van hun dichtheid, vorm en marges. Het zoekt ook naar structuren die eruitzien als uitstralende lijnen en, als deze aanwezig zijn, de mate van spiculatie.

#### <span id="page-46-0"></span>**3.8.2 Casusverwerking voor massa's**

Naast de afzonderlijke verwerking van de beelden selecteert ImageChecker CAD maximaal vier beelden die de screeningsweergaven RCC, LCC, RMLO en LMLO (of equivalenten ervan) vertegenwoordigen. Het algoritme beoordeelt de bevindingen van elk beeld en zoekt naar overeenkomsten in de bevindingen door aanvullende orthogonale weergaven (bijvoorbeeld LMLO en LCC) te vergelijken:

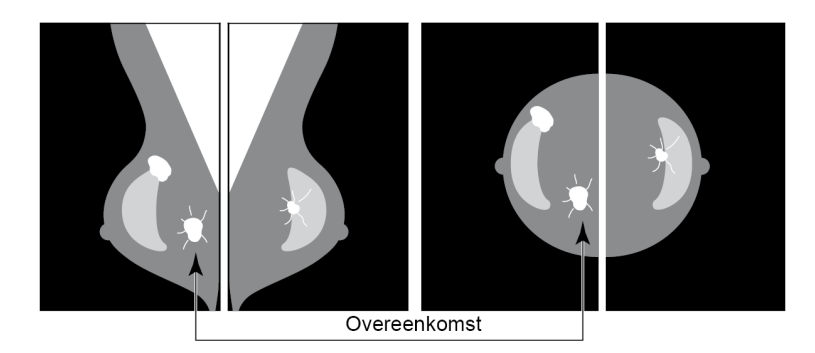

Het zoekt ook naar asymmetrie tussen de weergaven van beide zijden (bijvoorbeeld LMLO en RMLO):

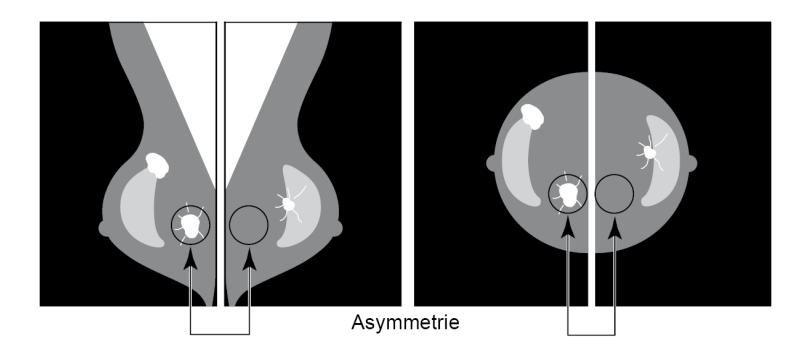

Vervolgens vergelijkt het algoritme de resulterende gegevens met de trainingsdatabase om elk van de mogelijke massa's te classificeren. Ten slotte markeert het algoritme de massa's eventueel op basis van de classificatie en het werkpunt.

Het algoritme combineert de resultaten van deze diverse analyses, analyseert de resulterende bevindingen en maakt gebruik van statistische patroonherkenning aan de hand van de trainingsdatabase om elk van de mogelijke bevindingen te classificeren. Vervolgens selecteert het de massabevindingen die het best voldoen aan de algoritmecriteria (beperking van markeringen) en past het het geselecteerde werkpunt toe, waardoor het aantal gemarkeerde bevindingen wordt beperkt.

Als het algoritme bepaalt dat een geselecteerde massamarkering samenvalt met een verkalkingsmarkering, zet ImageChecker de markeringen ten slotte om in een Malcmarkering.

Zie *Beeld- [en casusverwerking](#page-28-0)* op pagina [19](#page-28-0) voor meer informatie.

## <span id="page-47-0"></span>**3.9 CAD-werkpunten**

*Conventionele 2D-mammografiebeelden*

Locaties met ImageChecker CAD kunnen kiezen tussen drie verschillende werkpunten (d.w.z. CAD-algoritmedrempels). Elke locatie kan een ander werkpunt voor verkalkingen kiezen dan voor massa's. Er zijn in totaal negen mogelijke combinaties van werkpunten. Hieronder volgt een overzicht van de werkpunten:

- Werkpunt 0 heeft een lager foutmarkeringspercentage, maar ook een lagere algehele gevoeligheid. Dit werkpunt is geschikt voor locaties die zo weinig mogelijk foute markeringen willen weergeven.
- Werkpunt 1 vertegenwoordigt een gebalanceerd tussenliggend punt. Verbeteringen in het algoritme hebben ervoor gezorgd dat de punten 0 en 2 vrij ver uit elkaar liggen en sommige locaties willen mogelijk een CAD-algoritme met uitgebalanceerd gedrag.
- Werkpunt 2 is gericht op gevoeligheid. Het biedt de beste prestaties voor het markeren van gebieden van belang (d.w.z. CAD-gevoeligheid), maar met een hoger foutmarkeringspercentage. Het is geschikt voor locaties die een zo groot mogelijk aantal markeringen willen weergeven, ook al is daarbij het percentage fout-positieve markeringen hoger.

Als u bijvoorbeeld een hoge gevoeligheid voor verkalkingen wilt, maar een gematigde balans tussen gevoeligheid en fout-positieve markeringen voor massa's, kies dan werkpunt 2 voor verkalkingen en werkpunt 1 voor massa's.

U kunt de juiste keuzes voor uw locatie bespreken met uw toepassingsspecialist of contact opnemen met uw vertegenwoordiger van de technische ondersteuning als u de configuratie wilt veranderen.

#### *Met gebinde of niet-gebinde tomosynthese gegenereerde 2D-beelden*

Voor locaties die gebruikmaken van CAD met gegenereerde 2D-beelden is op dit moment slechts één werkpunt beschikbaar, het standaard werkpunt is voor 2D:

- Het werkpunt voor verkalkingen komt overeen met werkpunt 2 voor conventionele 2D-mammografiebeelden.
- Het werkpunt voor massa's komt overeen met werkpunt 1 voor conventionele 2Dmammografiebeelden.

## <span id="page-48-0"></span>**3.10 CAD-prestaties**

De prestaties van CAD-algoritmen worden gemeten met behulp van beeldtestdatabases met bekende radiologische en pathologische resultaten. Gevoeligheid, foutmarkeringspercentage en specificiteit zijn goed geaccepteerde maatstaven voor het beoordelen van prestaties. ImageChecker CAD-prestaties worden gepresenteerd op twee afzonderlijke testdatabases: 1) conventionele 2D-mammografiebeelden waarbij de CADprestaties op 2D-beelden worden beoordeeld en 2) gegenereerde 2D-beelden met gekoppelde conventionele 2D-mammografiebeelden waarbij de CAD-prestaties op gegenereerde 2D-beelden en gekoppelde conventionele 2D-beelden worden beoordeeld.

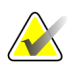

#### **Opmerking**

De samenstelling van een beeldtestdatabase heeft invloed op de gemeten CADprestaties. Daarom is een directe vergelijking van de CAD-prestaties met verschillende testdatabases niet zinvol.

#### *Testdatabase 1: Conventionele 2D-mammografiebeelden*

Testdatabase 1 wordt gebruikt voor het meten van de prestaties van ImageChecker CAD op conventionele 2D-mammografiebeelden. De database omvat 1711 casussen, met inbegrip van met biopsie bewezen kanker, normale screening (BI-RADS® 1 of 2) en terugroeping (BI-RADS 0). De database bevat beelden die in een periode van meerdere jaren zijn verzameld bij verschillende locaties in de Verenigde Staten en Europa. Deze beelden zijn afkomstig van Hologic- (Selenia en Selenia Dimensions) en GE-systemen (Senographe 2000D, Senographe DS en Senographe Essential). ImageChecker CAD ondersteunt ook Siemens Mammomat Novation<sup>DR</sup>, dat dezelfde detector gebruikt als het Hologic Selenia-systeem.

De volgende tabel bevat prestatiemetingen op drie werkpunten voor ImageChecker CAD op testdatabase 1, bestaande uit conventionele 2D-mammografiebeelden waarbij elke casus de vier mammografische screeningsweergaven (RCC, LCC, RMLO en LMLO) bevat.

<span id="page-48-1"></span>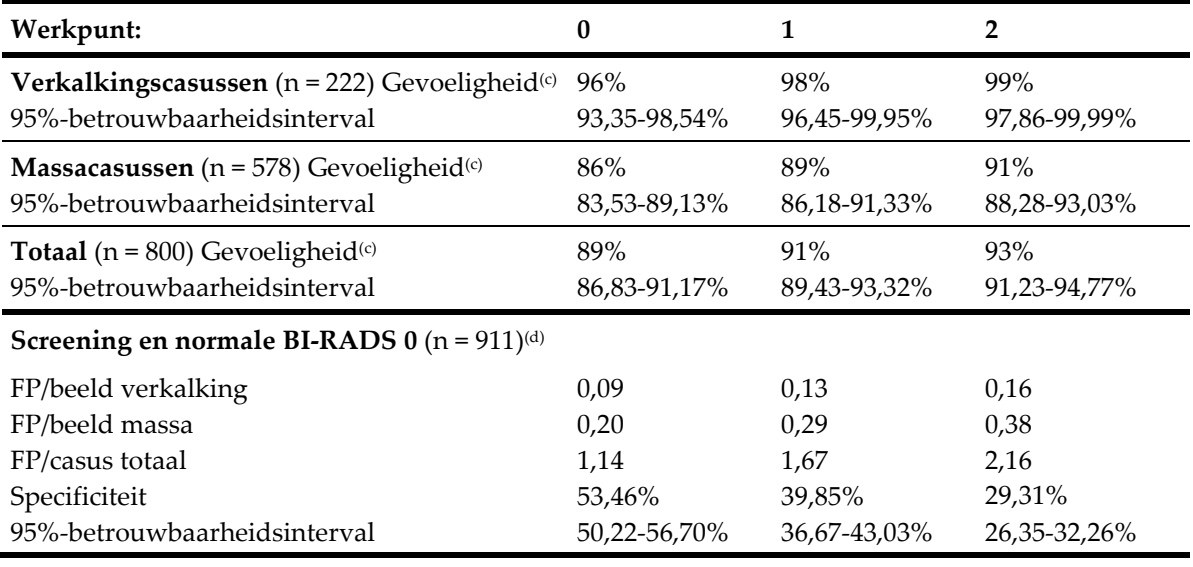

*Tabel 6: Prestatiemetingen van ImageChecker CAD 10.0 op testdatabase 1*

#### *Testdatabase 2: Gegenereerde 2D-beelden met gekoppelde conventionele 2D-mammografiebeelden*

Testdatabase 2 wordt gebruikt voor het meten van de prestaties van ImageChecker CAD op zowel gegenereerde 2D-beelden als conventionele 2D-mammografiebeelden. De database omvat 911 casussen, met inbegrip van met biopsie bewezen kanker, normale screening (BI-RADS 1 of 2) en terugroeping (BI-RADS 0). De database bevat gegenereerde 2D-beelden en conventionele 2D-mammografiebeelden die zijn verworven met Hologic Selenia Dimensions-tomosynthesesystemen.[4](#page-49-1) Zowel gegenereerde 2Dbeelden als conventionele 2D-mammografiebeelden worden verworven met één compressie zonder herpositionering. De database weerspiegelt casussen van meerdere locaties in de Verenigde Staten.

De volgende tabel bevat prestatiemetingen voor ImageChecker CAD op testdatabase 2, bestaande uit gegenereerde 2D-beelden en gekoppelde conventionele 2Dmammografiebeelden waarbij elke casus de vier mammografische screeningsweergaven (RCC, LCC, RMLO en LMLO) bevat.

<span id="page-49-0"></span>

| Gegenereerde 2D-                                            | Conventionele 2D-                             |
|-------------------------------------------------------------|-----------------------------------------------|
| beelden                                                     | beelden                                       |
| 96%                                                         | 93%                                           |
| 91,39-99,82%                                                | 88,31%-98,51%                                 |
| 85%                                                         | 85%                                           |
| 80,80-90,11%                                                | 80,80-90,11%                                  |
| 88%                                                         | 88%                                           |
| 84,87-91,98%                                                | 84,14%-91,42%                                 |
| Screening en normale BI-RADS 0 ( $n = 660$ ) <sup>(d)</sup> |                                               |
| 0,23<br>0,46<br>2,74<br>22%                                 | 0,23<br>0,46<br>2,75<br>25%<br>21, 16-27, 83% |
|                                                             | 19,10-25,45%                                  |

*Tabel 7: Prestatiemetingen van ImageChecker CAD 10.0 op testdatabase 2*

**(c)** 'Gevoeligheid' heeft alleen betrekking op de gevoeligheid van het CAD-algoritme voor het detecteren van met biopsie bewezen maligniteiten, niet op de gevoeligheid van de radioloog die het apparaat gebruikt.

<span id="page-49-1"></span><sup>4</sup> The generated 2D images in Test Database 2 were originated from 140 micron resolution Hologic tomosynthesis projection image data. Hologic generated 2D images that are created for ImageChecker CAD from 70 micron resolution Hologic tomosynthesis projection image data match the characteristics of the generated 2D images represented in Test Database 2, resulting in equivalent ImageChecker CAD performance.

**(d)** Gegevens over 'fout-positief' (FP) en 'specificiteit' werden ontwikkeld op basis van een beoordeling van bevestigde normale casussen (geclassificeerd als BI-RADS 1 en 2) en van terugroepingscasussen (geclassificeerd als BI-RADS 0). De normale casussen werden verrijkt met 10% BI-RADS 0-casussen waarbij de BI-RADS 0-beoordeling voor deze proefpersonen resulteerde in ten minste een van de volgende zaken: extra mammografieweergaven; extra echografie; follow-up op korte termijn; verzoek om extra beelden. Alle casussen werden vervolgens zonder verdere interventie als normaal beschouwd. 'FP/beeld' heeft betrekking op het gemiddelde aantal fout-positieve markeringen per beeld, gemeten in normale casussen (met inbegrip van BI-RADS 0). 'Specificiteit' heeft betrekking op het percentage normale casussen (met inbegrip van BI-RADS 0) dat bij verwerking geen CAD-markeringen vertoont.

#### *Zelfstandig onderzoek met gegenereerde 2D-beelden en gekoppelde conventionele 2D-mammografiebeelden*

Er werd een zelfstandig onderzoek uitgevoerd om de prestaties van ImageChecker CAD op gegenereerde 2D-beelden te vergelijken met de prestaties op conventionele 2Dmammografiebeelden. De gegenereerde 2D-beelden en de gekoppelde conventionele 2Dmammografiebeelden uit testdatabase 2 werden onafhankelijk geanalyseerd met ImageChecker CAD 10.0. De prestatiemetingen van deze twee beeldtypen werden vergeleken. Uit het zelfstandige onderzoek bleek dat de prestaties van ImageChecker CAD 10.0 op gegenereerde 2D-beelden vergelijkbaar waren met de prestaties op conventionele 2D-mammografiebeelden.

#### *Scoremethodologie*

Om de foutmarkeringspercentages te bepalen, verwerkt Hologic screeningscasussen en normale BI-RADS 0-casussen (zoals hierboven gedefinieerd voor tabel 1 en tabel 2(d)) met behulp van de ImageChecker CAD-software en meet Hologic het aantal foute markeringen per beeld. Screeningscasussen met aanvullende weergaven of diagnostische onderzoeken kunnen een andere beeldmix hebben en kunnen daardoor resultaten opleveren die buiten het gemeten normale markeringspercentage voor casussen vallen. Aangezien het markeringspercentage per beeld wordt gemeten, moet een groter aantal beelden in een casus gemiddeld overeenkomen met een hoger totaal aantal markeringen voor de casus. Hoewel de klinische ervaring aantoont dat er enige variatie in markeringspercentages bestaat, heeft Hologic waargenomen dat het foutmarkeringspercentage niet dramatisch varieert wanneer het gemiddelde over een groot aantal casussen wordt genomen.

Om een werkelijk positief verkalkingscluster te bepalen voor het schatten van de gevoeligheid, identificeert het CAD-algoritme een lijst met punten in één cluster. Ook de referentiestandaard (waarheid) bestaat uit een lijst met punten per cluster. Om als werkelijk positief te worden geteld, moet het middelpunt van een punt zich binnen een afstand van 250 μm van het middelpunt van een referentiestandaardpunt bevinden.

Om een werkelijk positieve massalaesie te bepalen voor het schatten van de gevoeligheid, identificeert het CAD-algoritme een omtrek voor een massa bestaande uit een gesloten veelhoekige contour die de omvang van de gedetecteerde massa omlijnt. Het algoritme identificeert het geometrische middelpunt (centroïde of massamiddelpunt) van de omlijning. Wanneer het middelpunt binnen de gesloten contourreferentiestandaard ligt, wordt de markering als werkelijk positief beschouwd.

De volgende grafieken bevatten grafische weergaven van algoritmegevoeligheid versus foutmarkeringspercentage op basis van casussen met de vier screeningsweergaven, met gegevenspunten voor elk van de drie werkpunten op conventionele 2Dmammografiebeelden met behulp van Hologic-testdatabase 1 met 800 met biopsie bewezen kwaadaardige kankers en 911 screeningscasussen en normale BI-RADS 0 casussen (zoals hierboven gedefinieerd voor tabel 1 en tabel 2(d)).

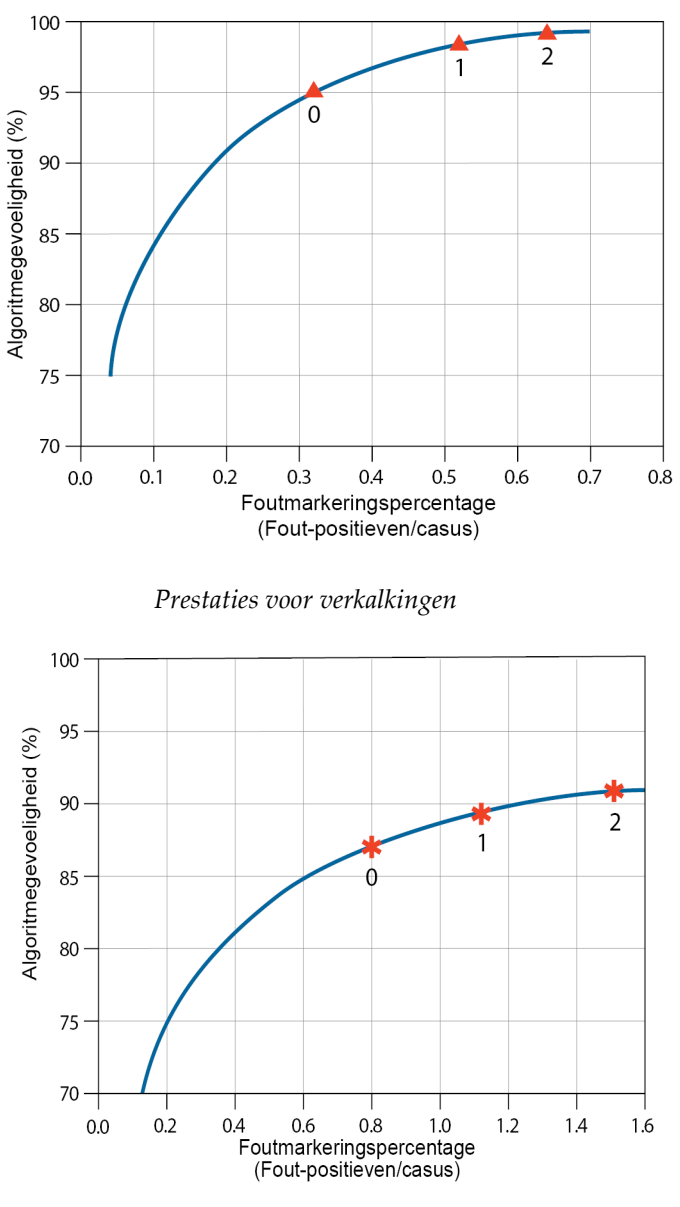

*Prestaties voor massa's*

## <span id="page-54-0"></span>**Index**

## **B**

beeldspecificaties voor ImageChecker CAD • 17 beeldverwerking door ImageChecker CAD • 19, 34, 36 beoordelingswerkstations voor ImageChecker CAD • 6, 19 werkstations. Zie FFDM-systemen; verwervingswerkstations • 19

## **C**

CAD-markeringen, 2D • 7, 19 EmphaSize • 3, 7 LesionMetrics • 29 maximaal aantal • 26 overlappend • 28 PeerView • 28 soorten • 25 casusverwerking, ImageChecker CAD • 19 voor massa's • 37 voor verkalkingen • 35 Cenova-beeldanalyseserver • 1, 3 Citra • 6 cleavageweergaven • 3, 17

## **D**

DICOM • 17, 19 koptekst • 22 Dimensions-systemen • 1, 3 drempels. Zie werkpunten. • 38

## **E**

EmphaSize overzicht • 7 voorzorgsmaatregelen • 3

## **F**

FFDM-systemen voor ImageChecker CAD • 16 foutmarkeringspercentage ImageChecker CAD • 8, 38

## **G**

GE Healthcare Senographe-systeem • 16 gedeeltelijke weergave afbeeldingen met ImageChecker CAD • 3, 17, 23 gegenereerde 2D • 3, 8, 38, 39 gevoeligheid ImageChecker CAD • 3, 8, 29, 38

## **H**

hulpbronnen voor klantenservice • 2

## **I**

ImageChecker CAD algoritme • 25 beeldspecificaties • 17 beoogd gebruik • 1 casus- en beeldverwerking • 19 ondersteunde weergaven • 17 overzicht van • 6 voordelen van • 9 wat wordt gedetecteerd door • 30 weergaven selecteren voor verwerking • 20 implantaten, borst met ImageChecker CAD • 3, 17, 22

## **L**

LesionMetrics beschreven • 29 overzicht • 7

## **M**

Malc-markeringen, ImageChecker CAD • 25 identificatie van • 35, 37 maximaal aantal • 26 met EmphaSize • 26 met LesionMetrics • 29 met PeerView • 28 variabele grootte • 26 Mammography CAD SR • 6, 19, 28, 29

massa's, ImageChecker CAD • 25, 26, 28, 29 analyse door het algoritme • 36 beeldverwerking voor • 36 casusverwerking voor • 37 wat het algoritme detecteert • 32 Massamarkeringen, ImageChecker CAD • 25 maximaal aantal • 26 met EmphaSize • 26 met LesionMetrics • 29 met PeerView • 28 variabele grootte • 26

## **O**

opleiding • 2

## **P**

PeerView beschreven • 28 overzicht van • 7 puntcompressieweergaven • 3, 17

## **R**

resultaten, ImageChecker CAD • 25 overzicht van • 6 uitvoerindeling • 19 RightOn CAD-markeringen. Zie CADmarkeringen, 2D. • 7

## **S**

screeningsweergaven met ImageChecker CAD • 17, 19, 26, 35, 37 SecurView diagnostisch beoordelingswerkstation • 7, 29 Selenia FFDM-systeem • 16 serverspecificaties • 10 Siemens AG Mammomat Novation-systeem • 16 specificiteit ImageChecker CAD • 8, 39

## **V**

vereisten, hardware • 10 vergrote weergaven • 3, 17 verkalkingen, ImageChecker CAD • 25, 26, 28, 29 beeldverwerking • 34 casusverwerking voor • 35 detectie door • 34 wat het algoritme detecteert • 30 Verkalkingsmarkeringen, ImageChecker CAD • 25 maximaal aantal • 26 met EmphaSize • 26 met LesionMetrics • 29 met PeerView • 28 variabele grootte • 26 verwervingswerkstation voor ImageChecker CAD • 16 voorzorgsmaatregelen voor ImageChecker CAD • 3

## **W**

```
waarschuwingen
   voor ImageChecker CAD • 3
weergavemodificatoren
   met ImageChecker CAD • 3, 17
weergaven, ondersteunde
   voor ImageChecker CAD • 17, 19
werkpunten
   ImageChecker CAD • 8, 38
workflow, klinische
   met ImageChecker CAD • 19
```
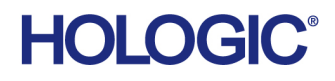

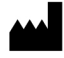

Hologic Inc.<br>36 Apple Ridge Road<br>Danbury, CT 06810 USA<br>1.800.447.1856<br>www.hologic.com

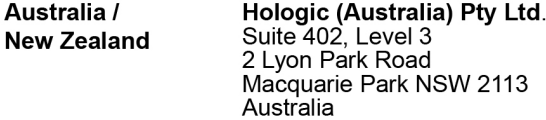

Hologic Hong Kong, Inc.<br>7th Floor, Biotech Centre 2<br>No. 11 Science Park West Avenue **Asia Pacific** Hong Kong Science Park<br>Shatin, New Territories<br>Hong Kong

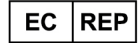

Hologic BVBA<br>Da Vincilaan 5<br>1930 Zaventem 1950 Zaventen<br>België<br>Tel: +32 2 711 46 80<br>Fax: +32 2 725 20 87  $C \in$